# JPX arrownet Connection for AWS

**Implementation Guide**

*May 2020*

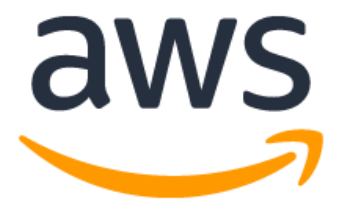

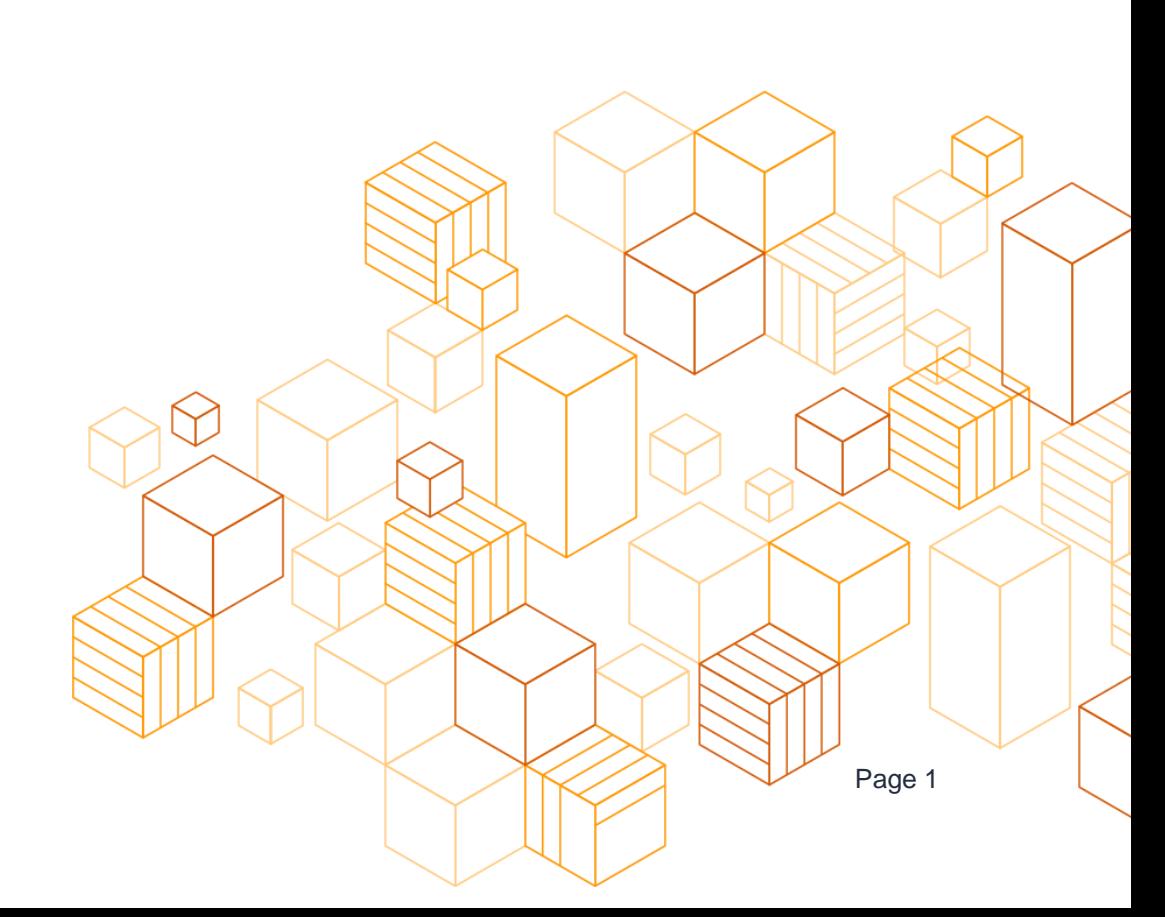

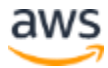

## **Notices**

Customers are responsible for making their own independent assessment of the information in this document. This document: (a) is for informational purposes only, (b) represents current AWS product offerings and practices, which are subject to change without notice, and (c) does not create any commitments or assurances from AWS and its affiliates, suppliers or licensors. AWS products or services are provided "as is" without warranties, representations, or conditions of any kind, whether express or implied. The responsibilities and liabilities of AWS to its customers are controlled by AWS agreements, and this document is not part of, nor does it modify, any agreement between AWS and its customers.

© 2020 Amazon Web Services, Inc. or its affiliates. All rights reserved.

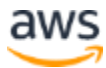

## **Contents**

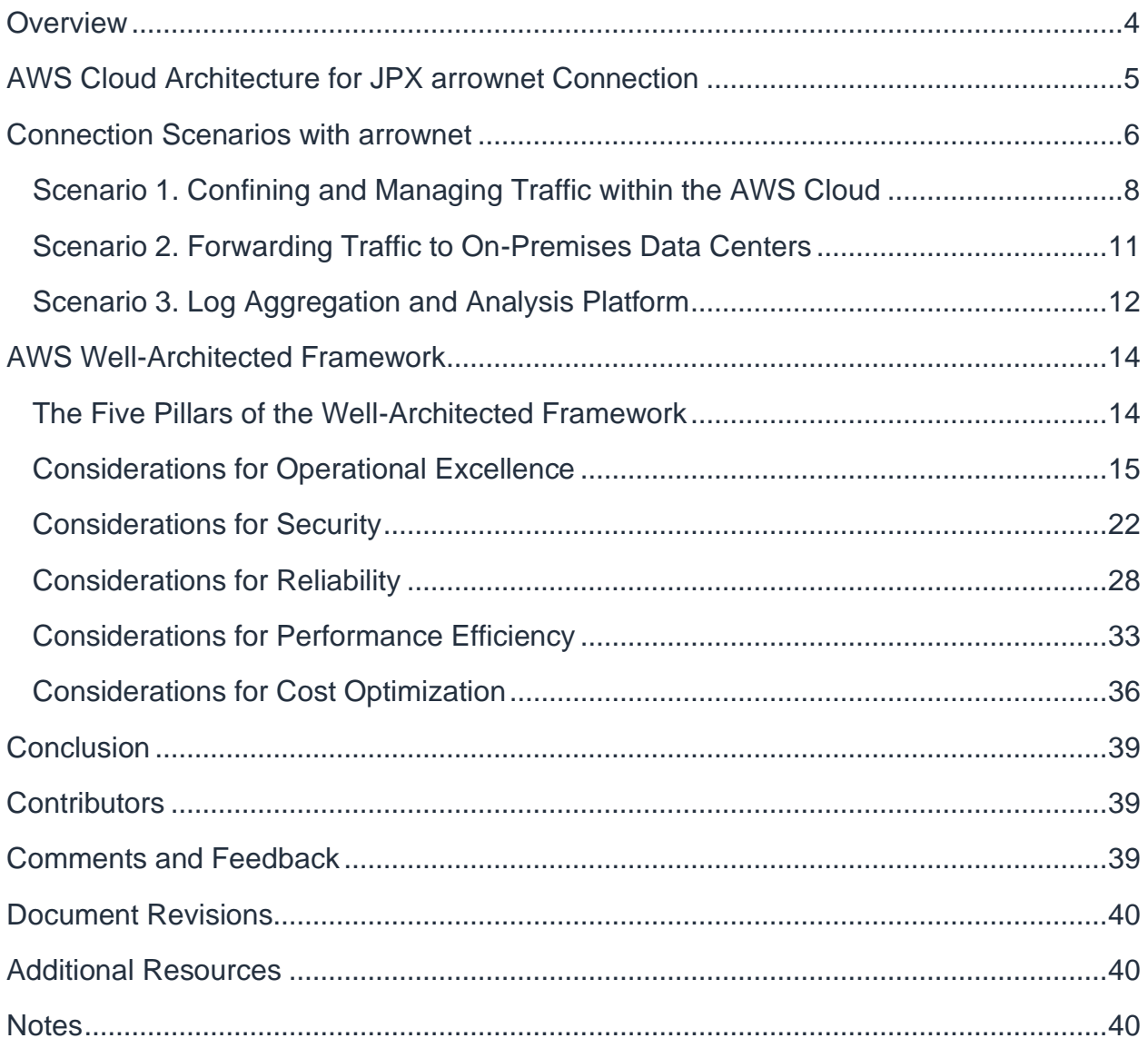

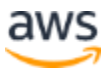

## <span id="page-3-0"></span>**Overview**

This Implementation Guide focuses on creating a connection with arrownet (arrownet version 2) operated by Japan Exchange Group, Inc. (JPX) with Amazon Web Services (AWS). This guide presents example scenarios and reference architecture diagrams for connecting with arrownet. Each reference architecture is explained using terms and definitions from the AWS Well-Architected Framework .

This guide is intended for IT decision-makers and infrastructure/networking professionals who are familiar with the basic concepts of networking, operating systems, and operations management.

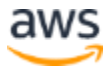

## <span id="page-4-0"></span>AWS Cloud Architecture for JPX arrownet **Connection**

This section describes the necessary architecture for establishing a connection with JPX arrownet using the AWS Cloud.

This implementation guide explains reference architectures based on example scenarios. Follow the scenario that best suits your needs. In order to maximize the security and efficiency benefits of the AWS Cloud, you must ensure that you follow the Well-Architecture Framework through construction phases (requirements definition, design, construction, and testing).

Review the following statements before you begin. For more information, check the JPX arrownet guidelines.

- Confirm the JPX supported services before using an AWS Access Point.
- When using an AWS Access Point, JPX recommends setting up a redundant configuration using an arrownet version 2.0 line in addition to having a cloud connection. This guide describes an AWS network architecture—this architecture alone cannot achieve the redundant configuration recommended by JPX. Therefore, you must design a network connection to arrownet while taking into consideration the existing connection service (arrownet version 2.0 line) provided by arrownet. This will guarantee the JPX recommended availability.
- Only unicast is available for AWS connection in arrownet version 2.0. Multicast is not available.
- AWS connection in arrownet version 2.0 can be used only on the JPX primary site. It cannot be used when switching sites.

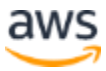

## <span id="page-5-0"></span>Connection Scenarios with arrownet

The AWS Cloud connects to JPX arrownet through the AWS Direct Connect Private Virtual Interface (Private VIF).

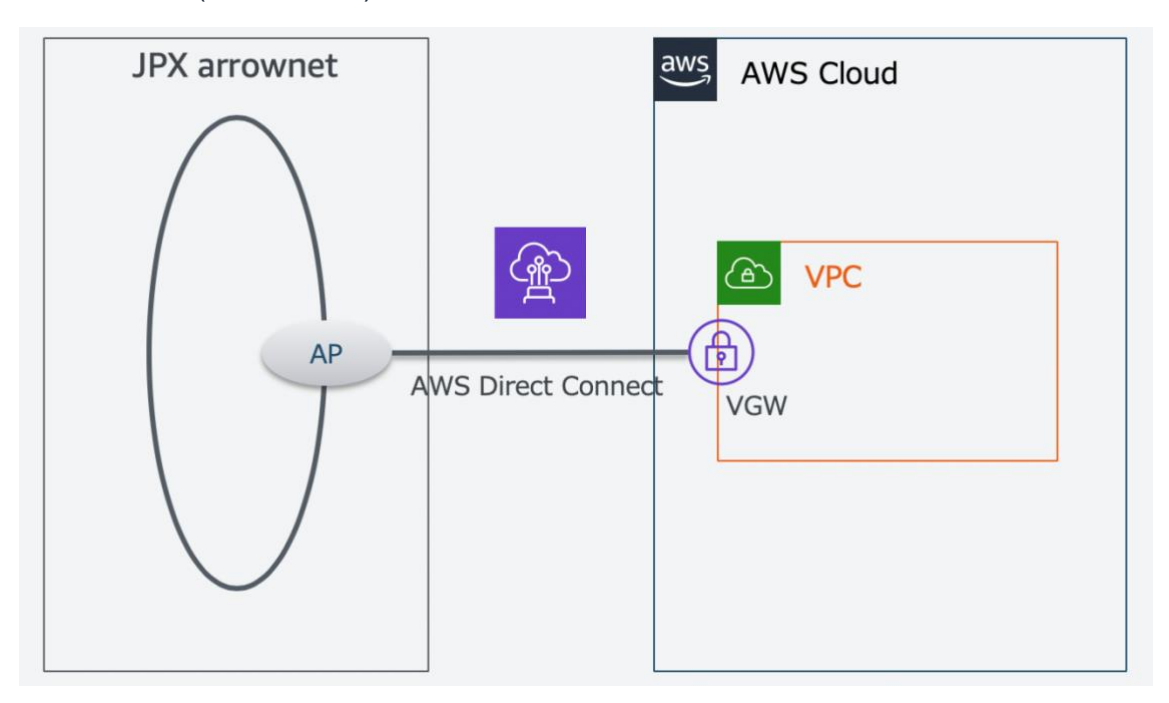

*Figure 1 – Connection basics between arrownet and the AWS Cloud*

You must apply to JPX for permissions to connect through a Private VIF. For details on the application procedure, refer to the JPX arrownet version2.0 guidelines.

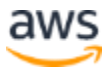

The following table contains example connection scenarios.

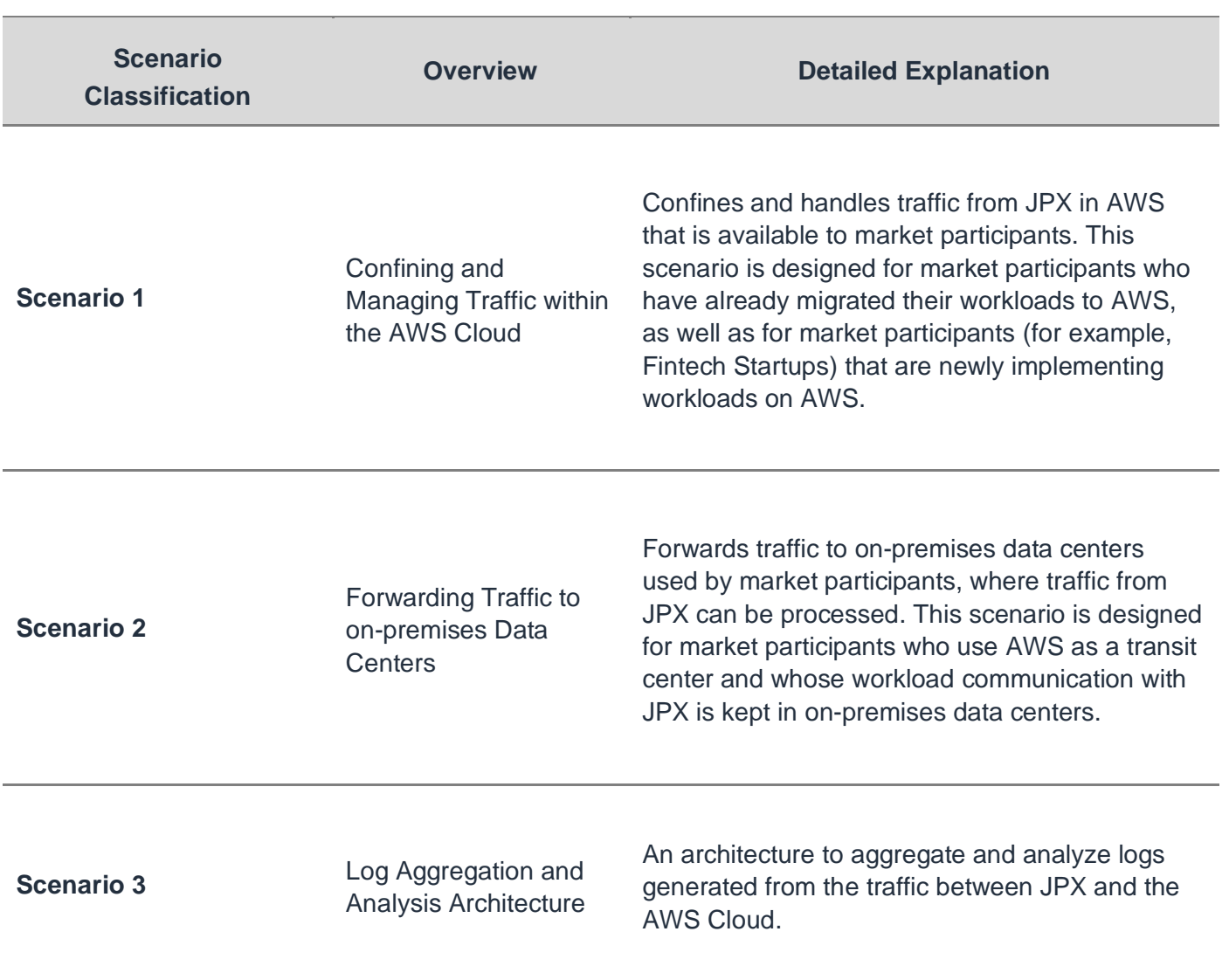

*Table 1 – Connection scenarios*

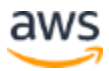

### <span id="page-7-0"></span>**Scenario 1. Confining and Managing Traffic within the AWS Cloud**

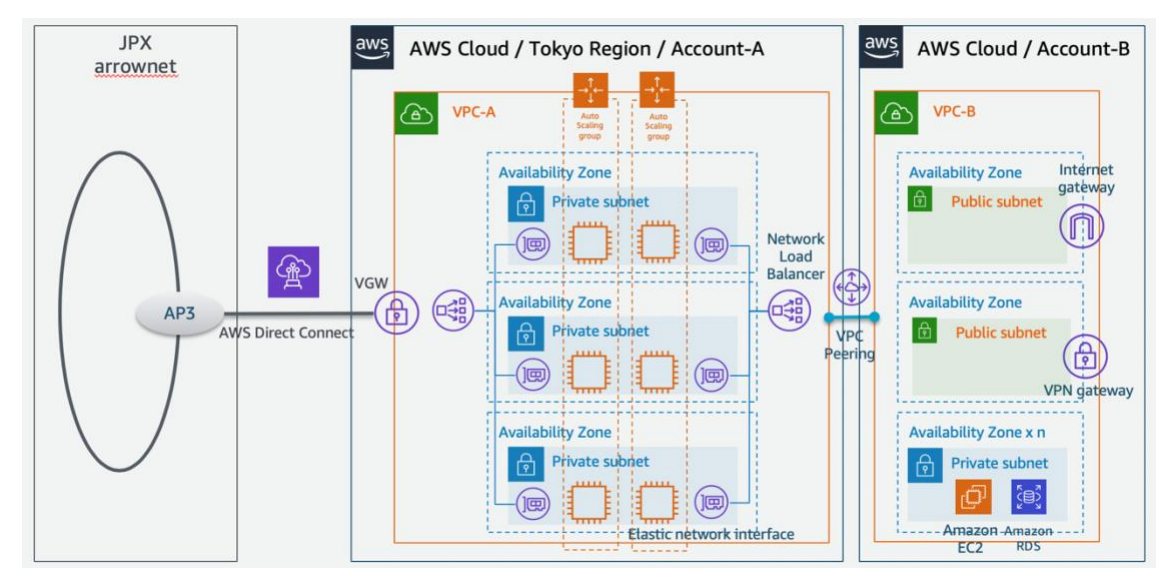

*Figure 2 – Reference Architecture for Confining and Managing Traffic within the AWS Cloud*

#### **Design Principles**

Select an architecture that does not allow internal communication of market participants to flow into arrownet, and where market participants do not need to interact with JPX.

The Virtual Private Cloud (VPC) is divided into VPC-A and VPC-B. The architecture is designed so that VPC-A is dedicated to handle traffic with JPX, and resources for market participants' workloads are allocated to VPC-B.

In the unlikely event that unexpected traffic flows from VPC-B of a market participant to VPC-A, the proxy server function of VPC-A (or the security group function) can prevent traffic from flowing to arrownet. Conversely, VPC-A can also prevent unexpected traffic from the arrownet end.

Do not place the Internet Gateway or VPN Gateway used by market participants in VPC-A, which contains the Private VIF of AWS Direct Connect provided by arrownet.

When communicating with a VPC-B owned by market participants, you can use VPC Peering between VPC-A and VPC-B, AWS Transit Gateway, or AWS PrivateLink.

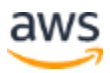

#### **Architecture Explanation**

**Important:** You must use the AWS Tokyo Region for this scenario. Using the AWS Tokyo Region is a compliance requirement defined by the Financial Instruments and Exchange Act.

The following steps describe this scenario's reference architecture.

- 1. Set up VPC-A in the Tokyo Region and attach VIF to the Virtual Private Gateway (VGW).
- 2. Deploy a Network Load Balancer (NLB) and create a proxy server using Amazon Elastic Compute Cloud (EC2) virtual server, placing it in the 3 Availability Zones (AZ) of ap-northeast-1a, ap-northeast-1c, and ap-northeast-1d.
- 3. Adjust the Auto Scaling settings to Max: 3, Min: 3, Desirable: 3. If the protocol used to connect to the information services of JPX is limited to http or https, Application Load Balancer (ALB) can be used instead of NLB. In addition, the server or browser of market participants who access NLB or ALB must be set up so that it can resolve names via a DNS server.

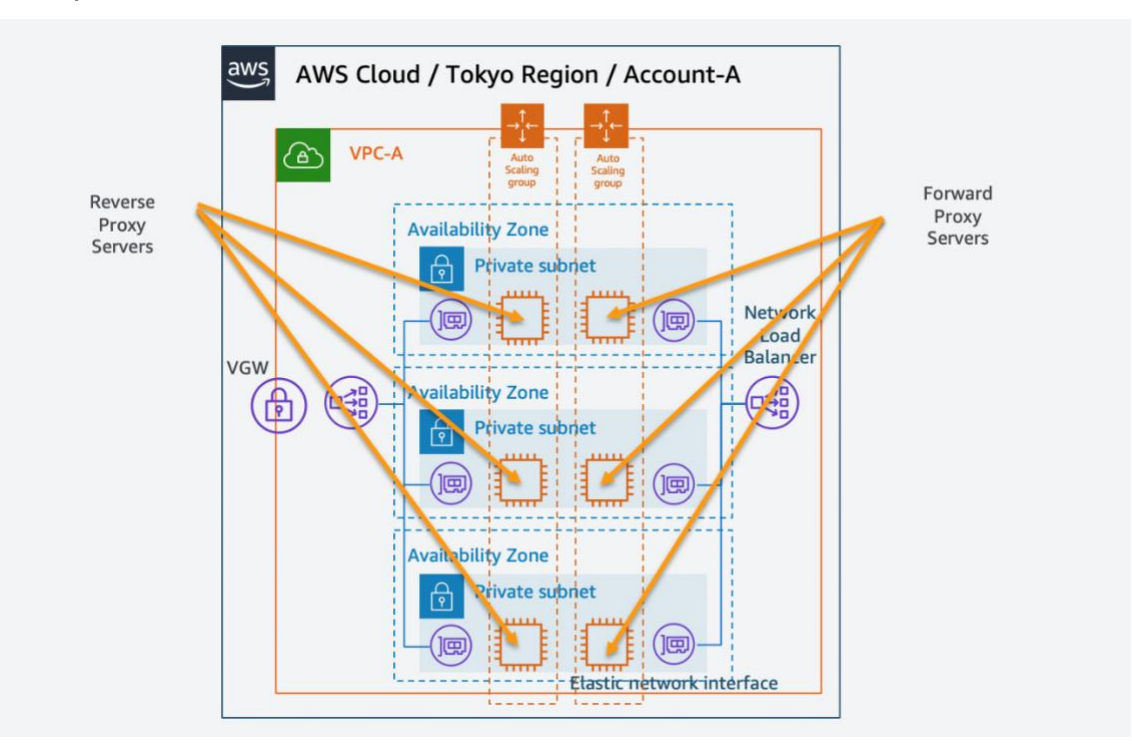

*Figure 3 – Proxy server settings*

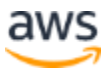

Refer to the following detailed information about EC2 settings:

- 1. Since the network bandwidth changes depending on the instance type, select the optimal instance type while measuring the traffic volume with JPX. Depending on the instance type, the network bandwidth may not be clearly defined. Keep this in mind when selecting the instance type.
- 2. When using the T2/T3 instance type, select the **T2/T3 Unlimited** option when launching the instance. This is a setting to avoid traffic errors due to the depletion of CPU credits.
- 3. We recommend that you select the **enable Amazon CloudWatch detailed monitoring** option to monitor the operating status of EC2. This guide recommends the use of a 3AZ Multi-AZ configuration, or a minimal 2 Availability Zone (AZ) configuration at the very least. We do not recommend the 1Availability Zone (AZ) configuration (Single-AZ configuration) from a reliability standpoint based on the Well-Architected Framework. Auto Scaling is used for the purpose of automatic recovery in case of instance failure called Auto Healing, and this setting maintains a startup state of 2-3 EC2 instances at all times. In order to make EC2 a proxy server, install the optimal software that complies to each market participant's security policy. There are two sets of NLB + EC2 + Auto Scaling combinations. One is for the forward proxy for traffic to JPX, and the other would be for the reverse proxy for traffic from JPX. These proxies are configured on EC2 and must be started up reliably in order to maintain communications with arrownet. As such, adopt Reserved Instances (RI) by the AZ. Adopting RI also improves cost efficiency. Market participants can purchase RI to meet their own investment plans. On the other hand, because the securities market experiences large traffic fluctuations, we recommend testing for multiple instance types during the initial construction stage to prepare for any necessary instance type changes.
- 4. Set the VPC-B to **Tokyo Region** and allow communications with VPC-A. Deploy the necessary resources to handle the market participant's workload.

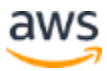

### <span id="page-10-0"></span>**Scenario 2. Forwarding Traffic to On-Premises Data Centers**

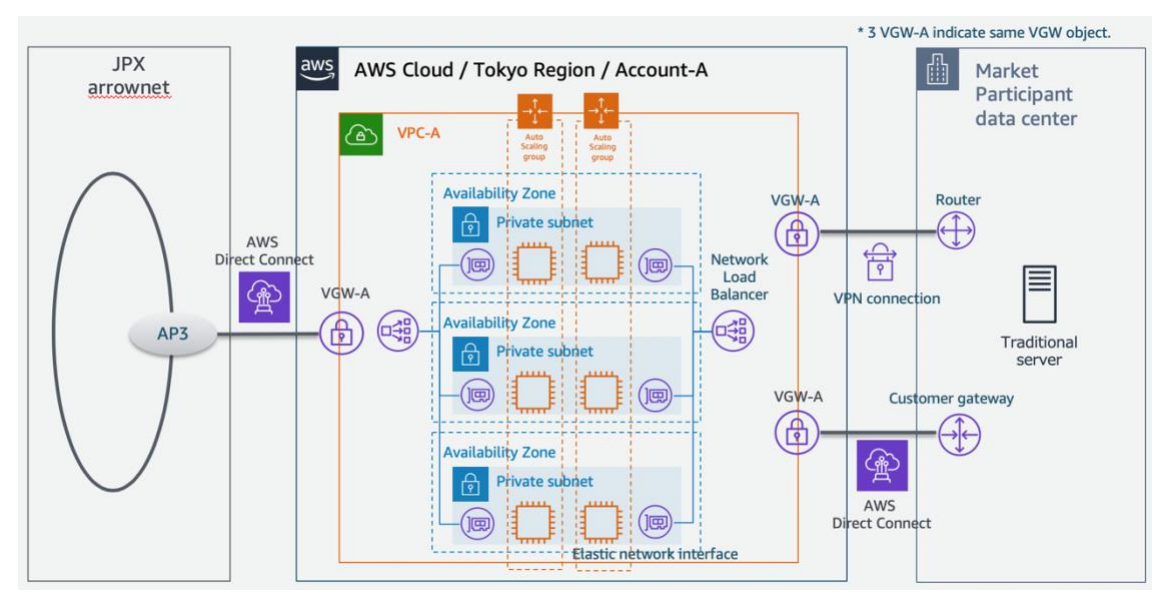

*Figure 4 –Reference Architecture for Forwarding Traffic to On-Premises Data Centers*

#### **Design Principles**

As with in Scenario 1, market participants are required to have an architecture that prevents any of their internal communications (between those who are not essential to JPX interactions) from flowing into arrownet.

- Use VPC-A exclusively to handle JPX traffic. This architecture forwards traffic to the market participant's on-premises data centers through VPC-A, using AWS Direct Connect or AWS Site-to-Site VPN.
- The market participant's Internet Gateway or VPN Gateway will not be assigned to VPC-A, as it receives a Private VIF from AWS Direct Connect (provided by arrownet).

#### **Architecture Explanation**

**Important:** You must use the AWS Tokyo Region for this scenario. Using the AWS Tokyo Region is a compliance requirement defined by the Financial Instruments and Exchange Act.

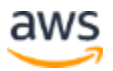

Using AWS Transit Gateway, you can transfer traffic directly to the on-premises data center via AWS Direct Connect, or AWS Site-to-Site VPN, without building a VPC-A. In this scenario, there is a risk that traffic not permitted by JPX might flow to the arrownet side if the Route Table settings on AWS Transit Gateway are set incorrectly. In order to prevent this incorrect flow, build a VPC-A and implement traffic control by using security groups for VPC-A. *This is the only difference in the architecture in Scenario 2 as compared to the architecture described in Scenario 1.*

### <span id="page-11-0"></span>**Scenario 3. Log Aggregation and Analysis Platform**

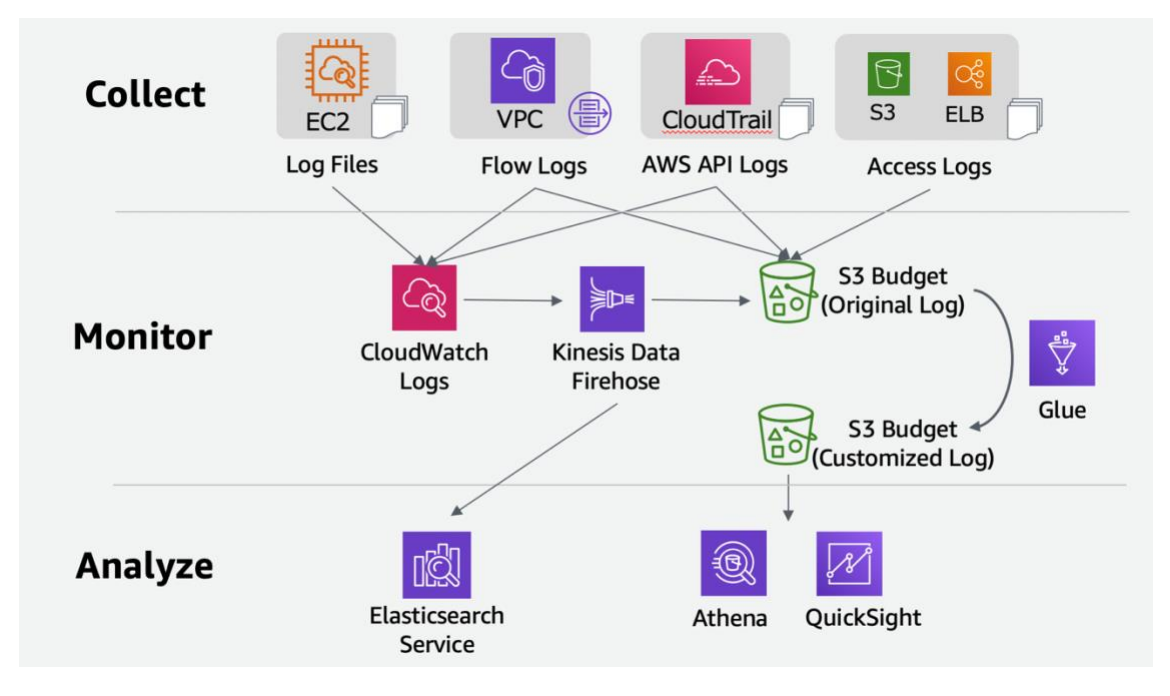

*Figure 5 – Log Aggregation and Analysis Platform*

#### **Design Principles**

We recommend preparing systems to aggregate and analyze logs for internal audits, and to respond to incidents. Figure 5 above depicts a general-purpose architecture used by AWS for analyzing logs. Market participants can use their trusted services or any other tools that meet their own security rules—for example, using ETL (extract, transform, load) instead of AWS Glue or BI (business intelligence) instead of Amazon QuickSight.

• This architecture aggregates the AWS Application Programming Interface (API) logs in S3. These logs are generated by essential services in Scenario 1 or Scenario 2 and record their operational results.

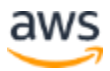

- Prepare a function in advance so that you have the ability to analyze the aggregated logs in S3 whenever it is necessary.
- Always retain a copy of the original log when customizing new or additional logs.

#### **Architecture Explanation**

For Scenario 1 and Scenario 2, the proxy server logs, VPC logs, AWS product settings, AWS API execution logs (generated when changes happen), and access records to load balancers such as NLB/ALB and S3 are essential for managing internal audits or responding to incidents. You should create a system that aggregates these logs in the S3 bucket.

In the initial stages, logs recorded by Amazon CloudWatch Logs as part of the AWS monitoring function are aggregated in real time into S3 buckets through Amazon Kinesis Data Firehose. Alternatively, if your data can be batch-processed at approximately 12 hour intervals, you can use the CloudWatch Logs feature to export your data to S3. Or, use AWS CloudTrail and have your run results saved directly into S3.

AWS Glue periodically converts logs in the original S3 bucket to a csv or columnar format and customizes it in terms of size and format so it is suitable for data processing and data analysis. It then saves this data into a separate S3 bucket meant for customized data. Prep your data on Amazon QuickSight via Amazon Athena ahead of time so you are able to perform data analysis as and when necessary. Using a combination of Amazon Athena and Amazon QuickSight keeps these operations serverless. It is also a great option in terms of cost performance. You can also change this with the Amazon Elasticsearch Service or other third-party data analysis services.

We recommend retaining the original logs if you are using AWS Glue for customization. in order to prevent any possible loss of data that could arise from data customizations. To keep logs for a longer period of time, you can adopt mechanisms to automatically archive old data to Amazon S3 Glacier, which offers lower pricing for long-term storage.

It is up to market participants to decide the extent to which they will implement these systems. However, the minimum threshold we recommend is to centralize and aggregate data in S3 buckets in advance. It is impossible to investigate logs have not been aggregated.

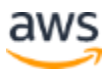

## <span id="page-13-0"></span>AWS Well-Architected Framework

The AWS Well-Architected Framework helps cloud architects build secure, highperformance, resilient, and efficient infrastructures. The framework is based on five pillars (operational excellence, security, reliability, performance efficiency, and cost optimization) and provides a consistent approach for you and your partners to evaluate your architecture and to implement designs that you can scale over time.

### <span id="page-13-1"></span>**The Five Pillars of the Well-Architected Framework**

#### **Operational Excellence**

The operational excellence pillar focuses on running and monitoring systems to deliver business value, and continually improving processes and procedures. Key topics include managing and automating changes, responding to events, and defining standards to successfully manage daily operations.

#### **Security**

The security pillar focuses on protecting information and systems. Key topics include confidentiality and integrity of data, identifying and managing who can do what with privilege management, protecting systems, and establishing controls to detect security events.

#### **Reliability**

The reliability pillar focuses on the ability to prevent, and quickly recover from failures to meet business and customer demand. Key topics include foundational elements around setup, cross project requirements, recovery planning, and how we handle change.

#### **Performance Efficiency**

The performance efficiency pillar focuses on using IT and computing resources efficiently. Key topics include selecting the right resource types and sizes based on workload requirements, monitoring performance, and making informed decisions to maintain efficiency as business needs evolve.

#### **Cost Optimization**

Cost Optimization focuses on avoiding unnecessary costs. Key topics include understanding and controlling where money is being spent, selecting the most appropriate and right number of resource types, analyzing spend over time, and scaling to meet business needs without overspending.

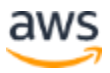

### <span id="page-14-0"></span>**Considerations for Operational Excellence**

The following table describes a design guide based on the operational excellence considerations from the Well-Architected Framework.

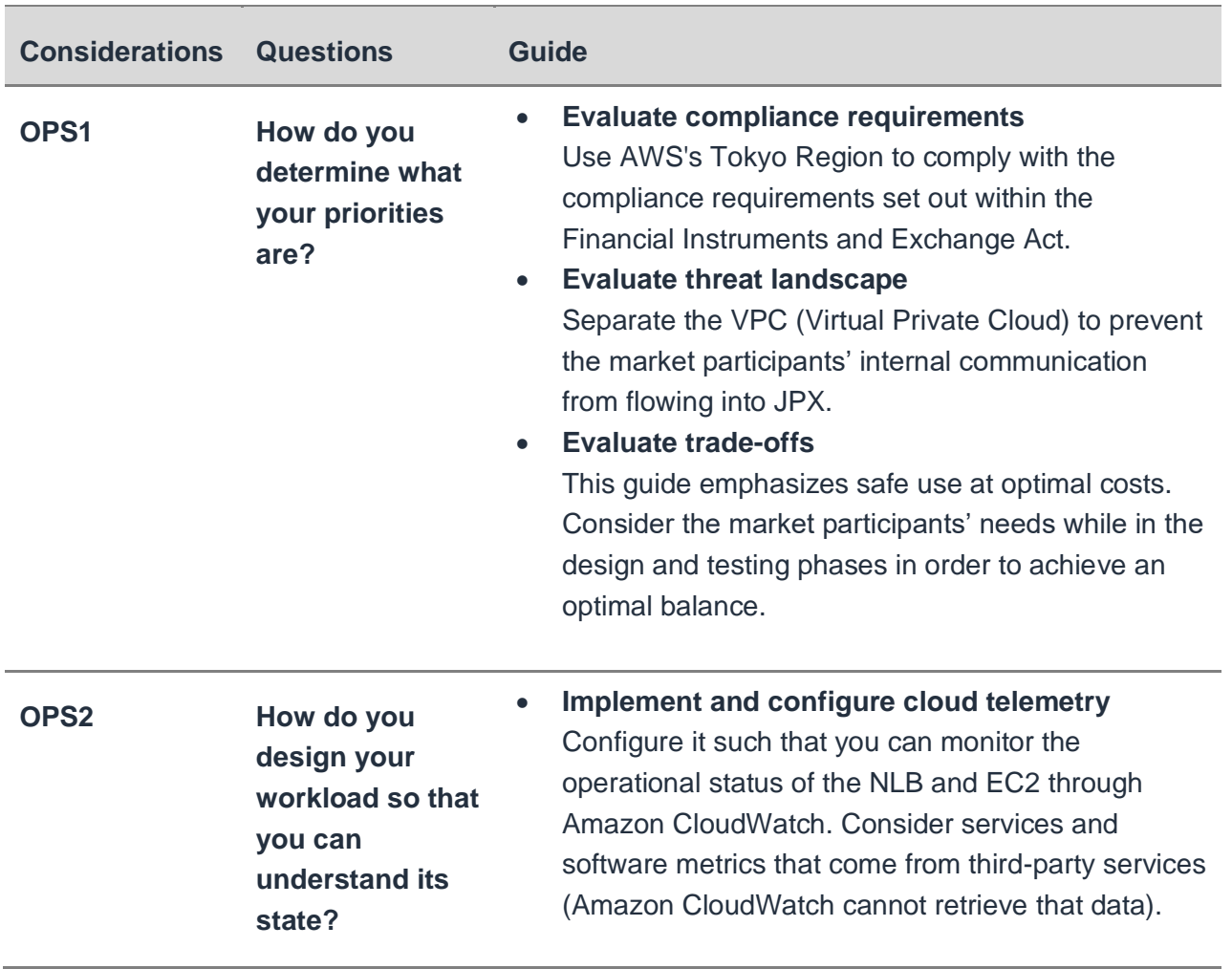

#### *Table 2 – Considerations for Operational Excellence*

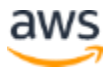

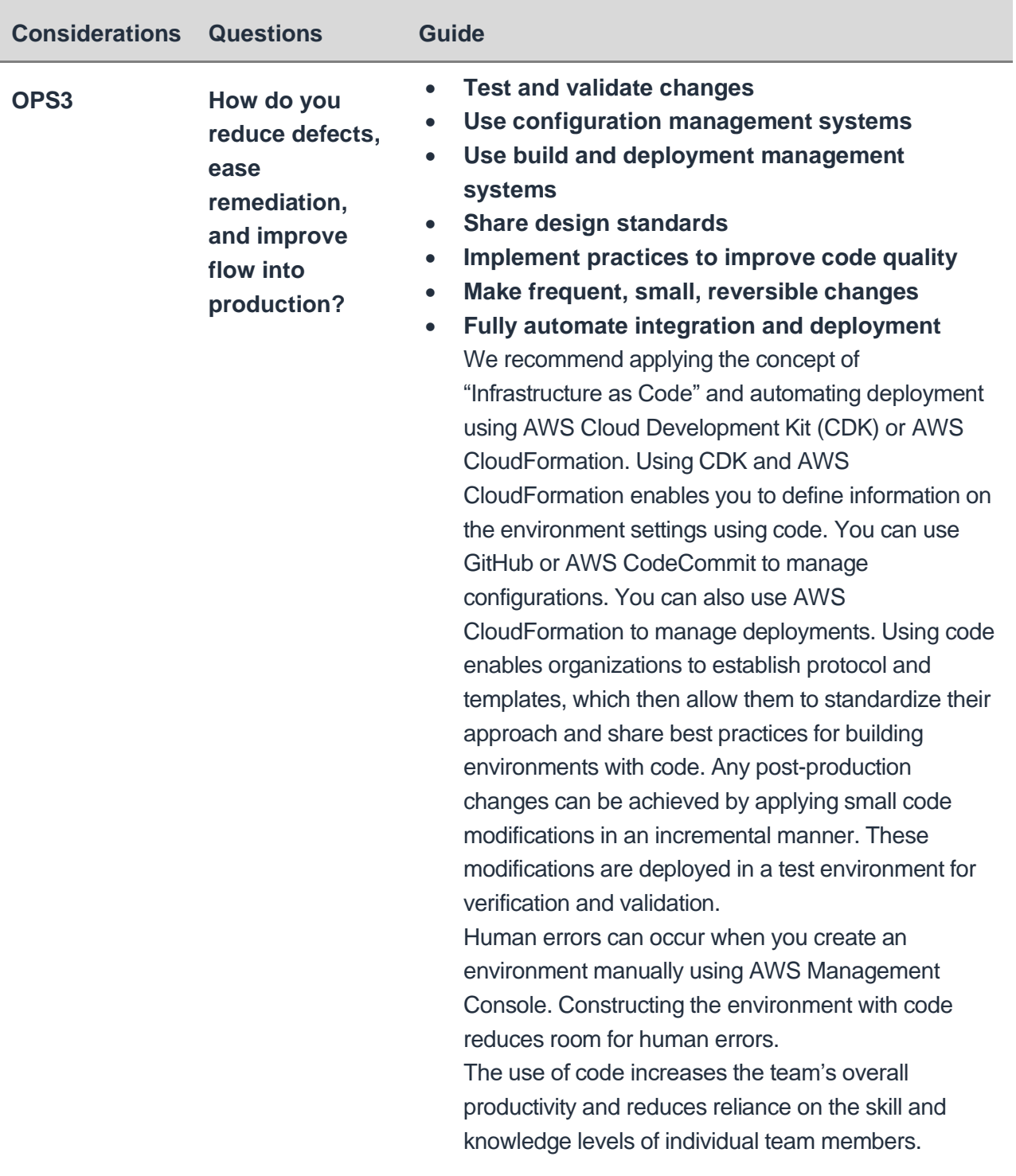

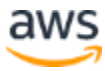

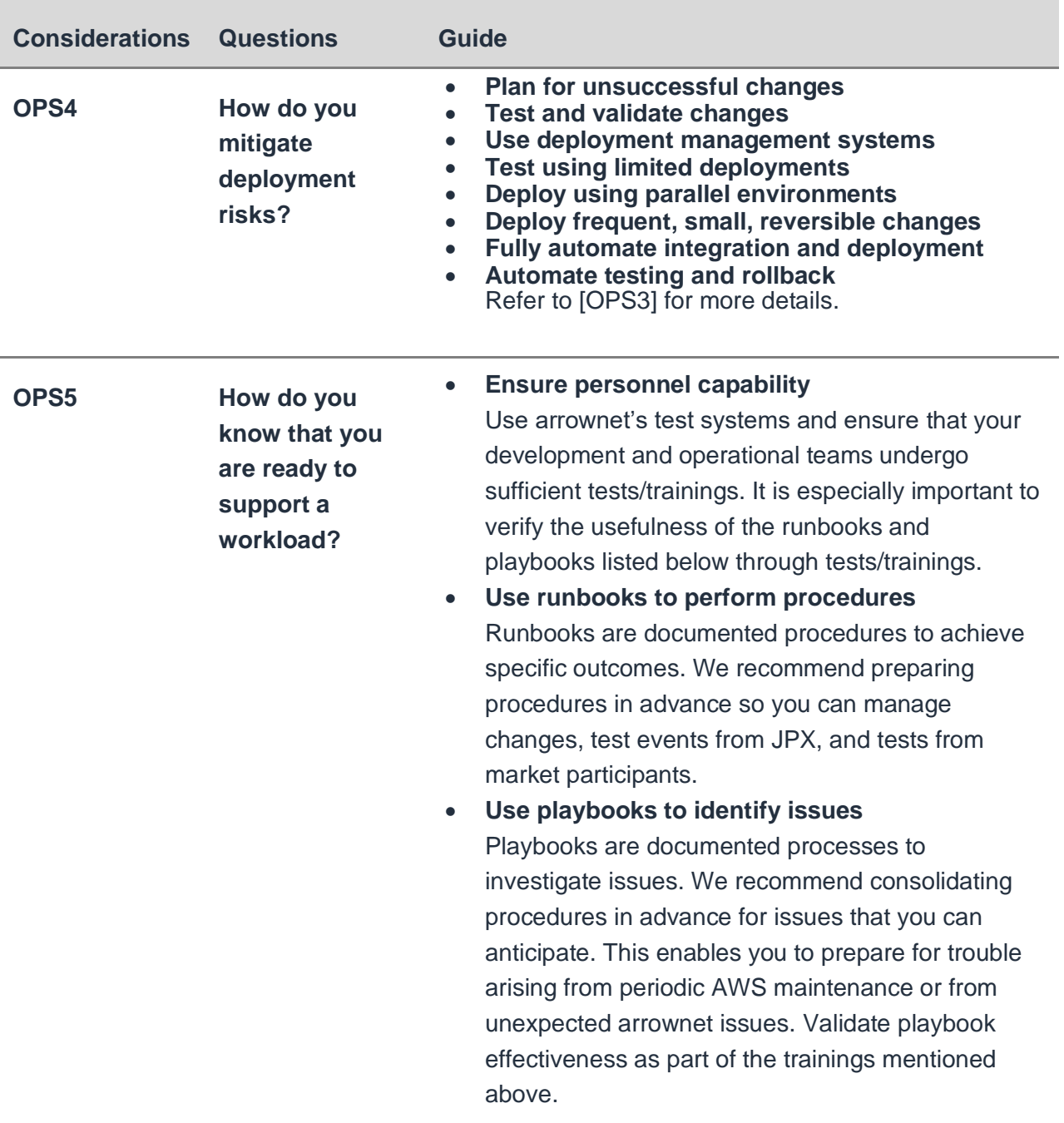

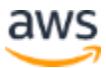

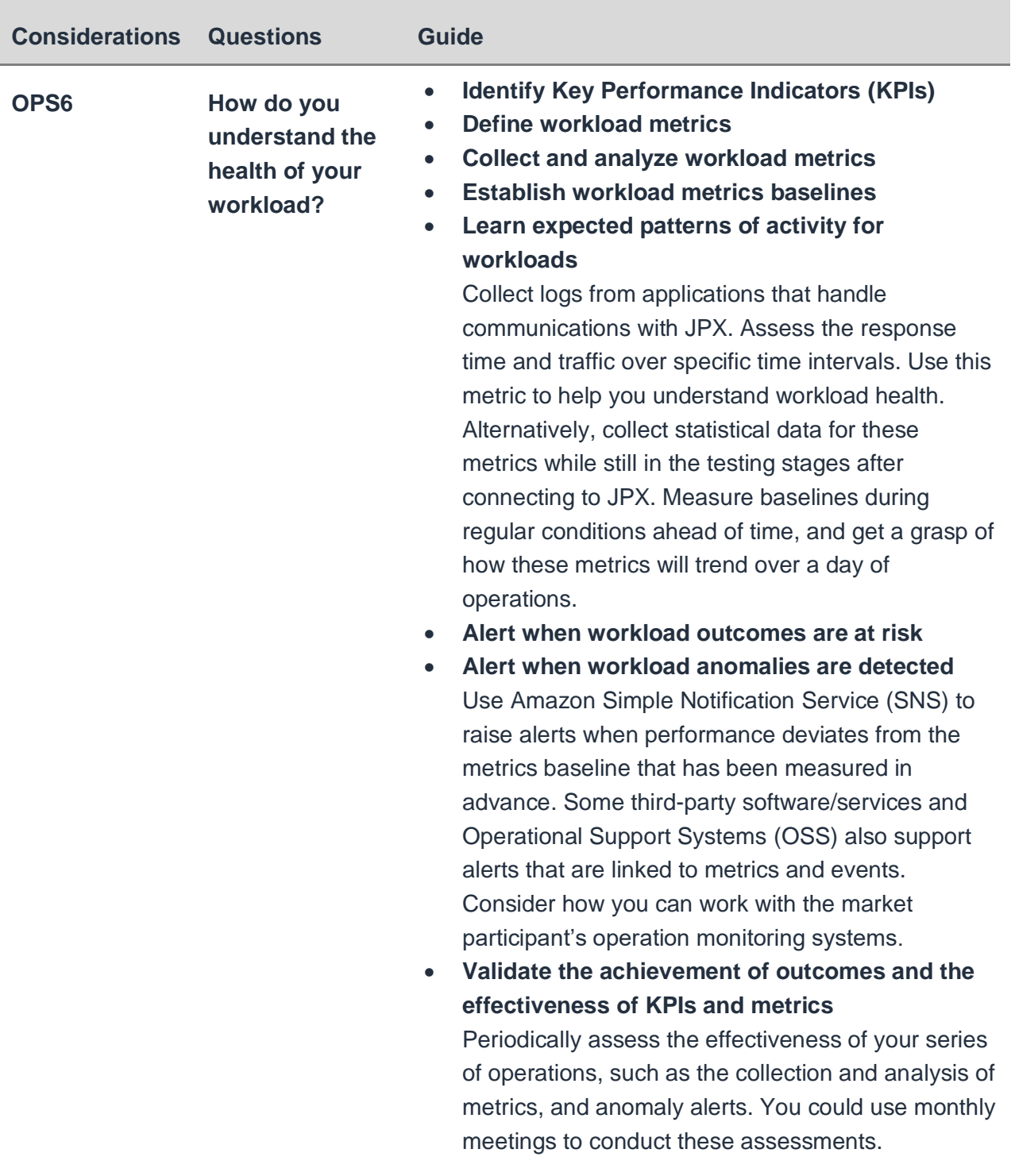

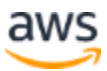

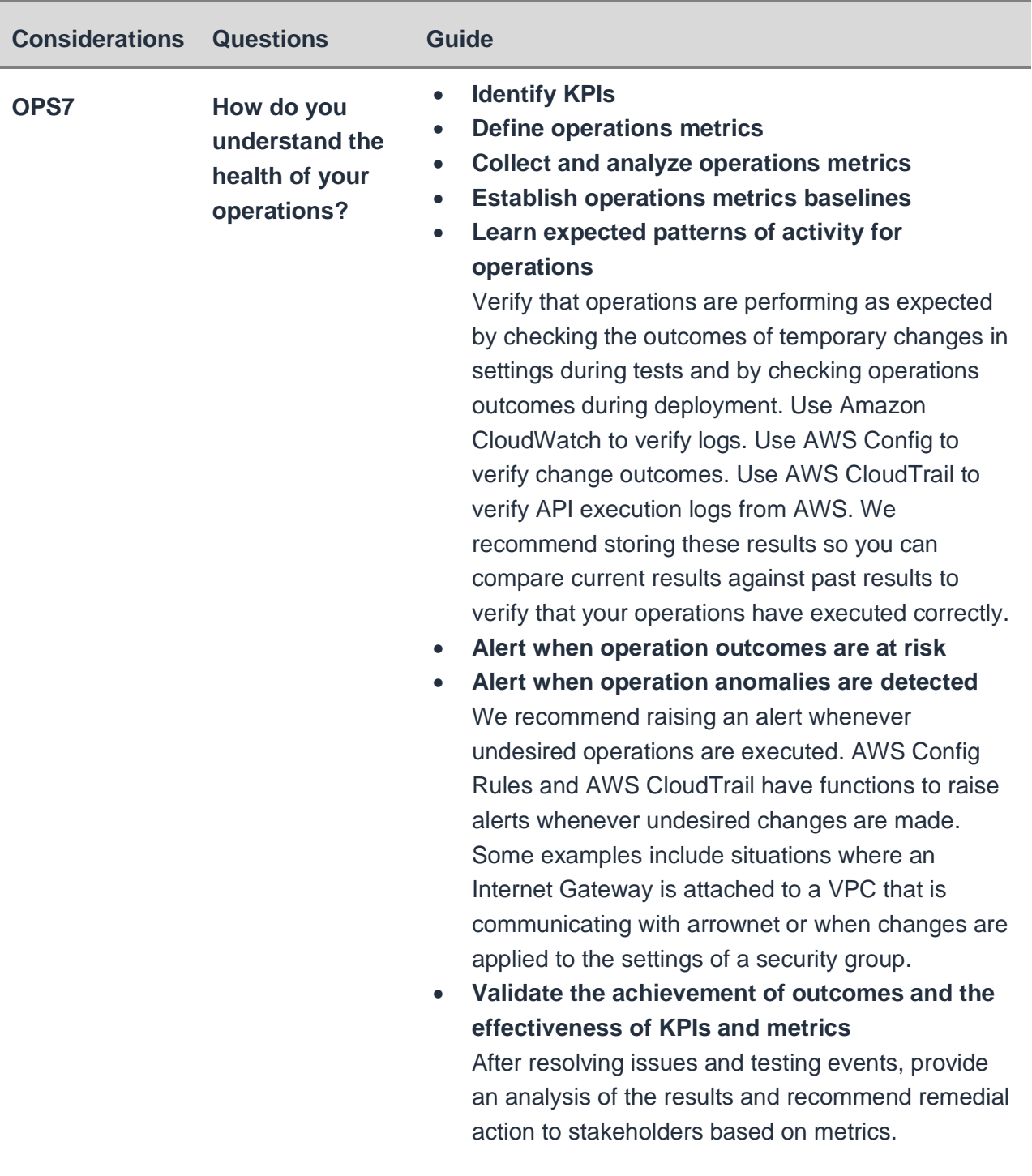

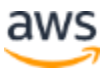

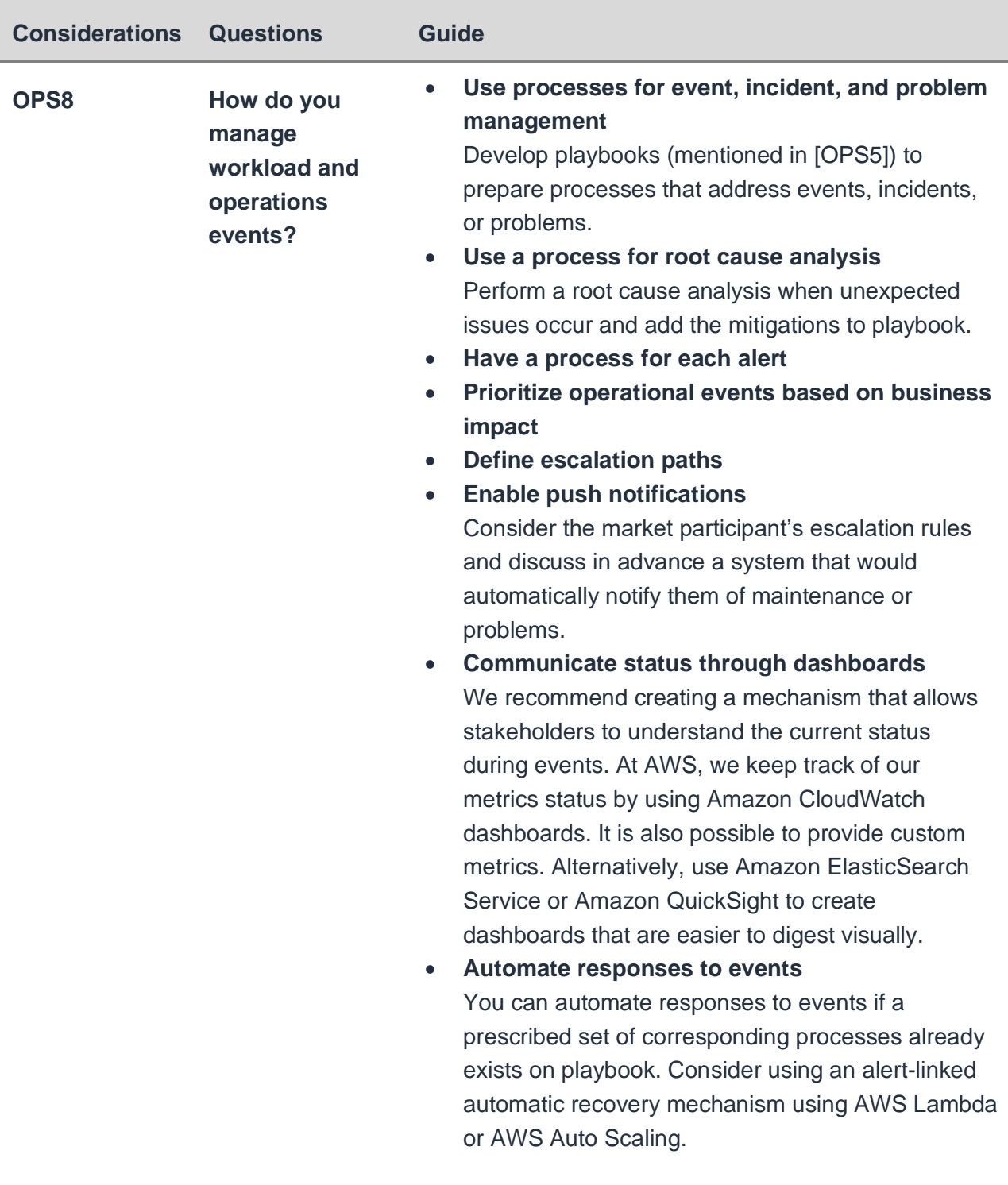

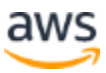

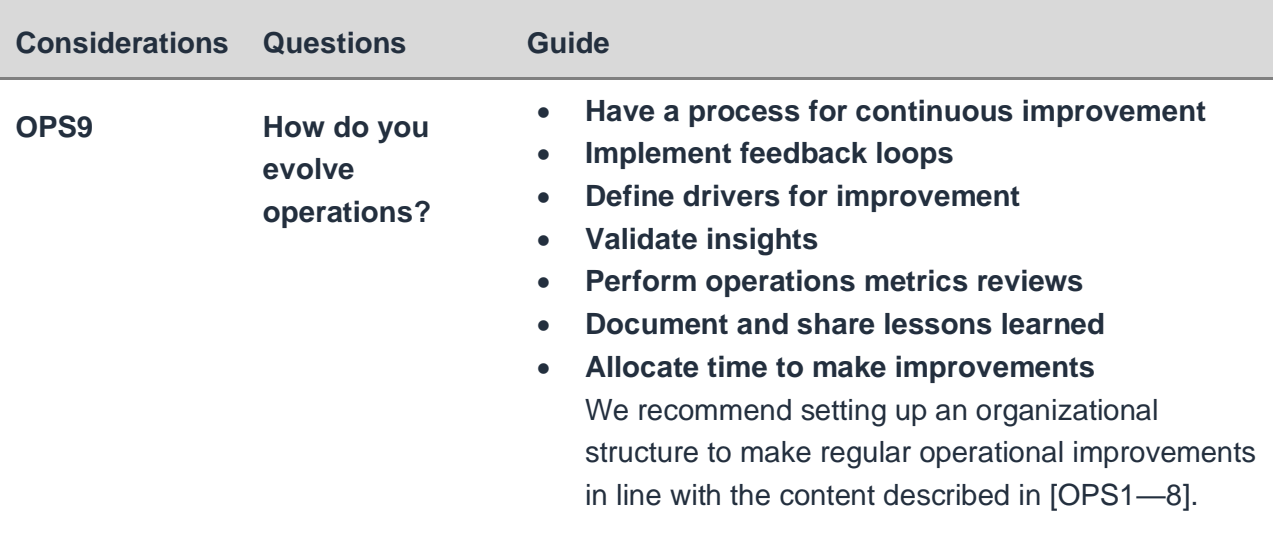

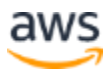

### <span id="page-21-0"></span>**Considerations for Security**

The following table describes a design guide based on Security considerations from the Well-Architected Framework.

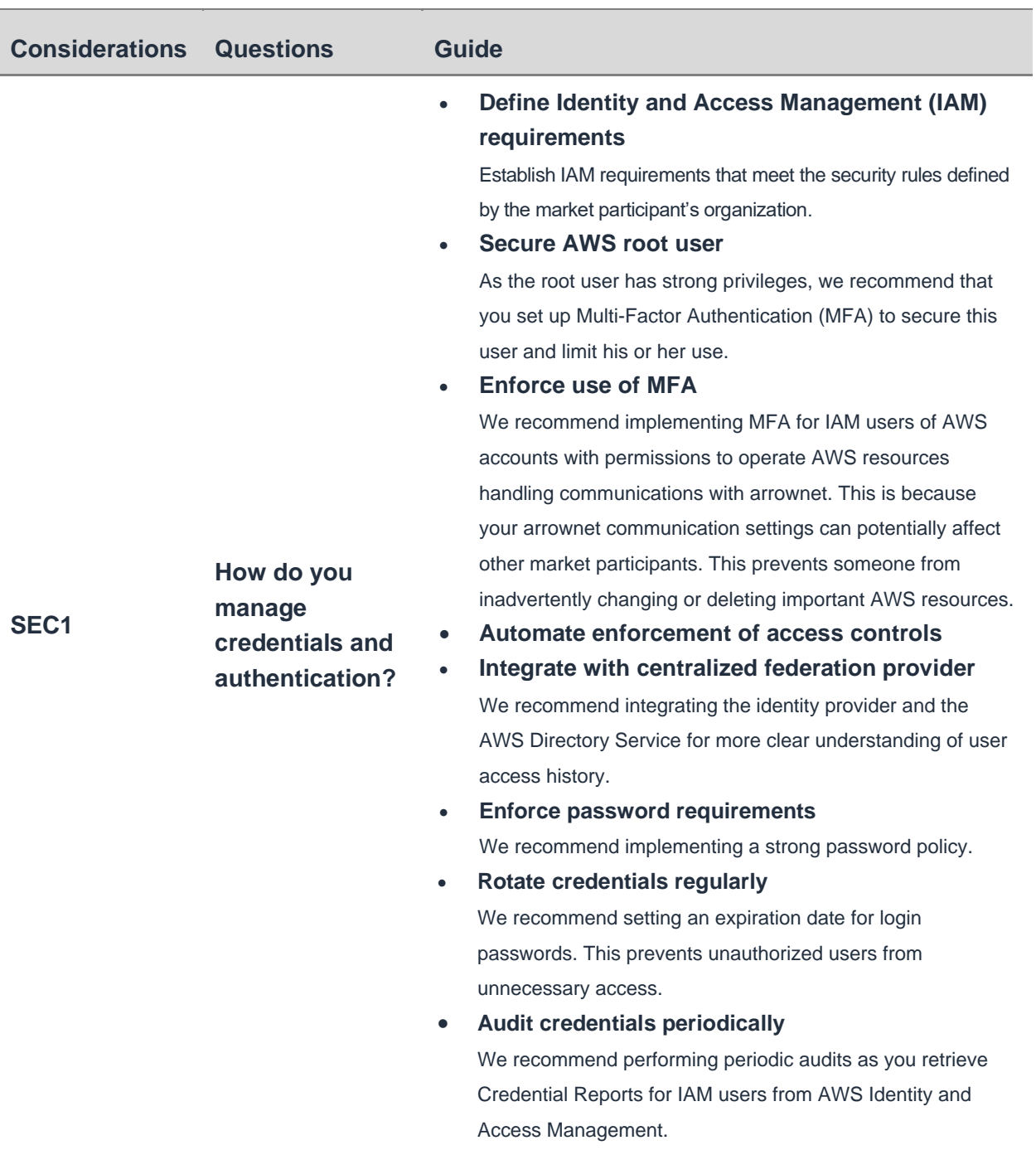

#### *Table 3 – Considerations for "Security"*

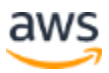

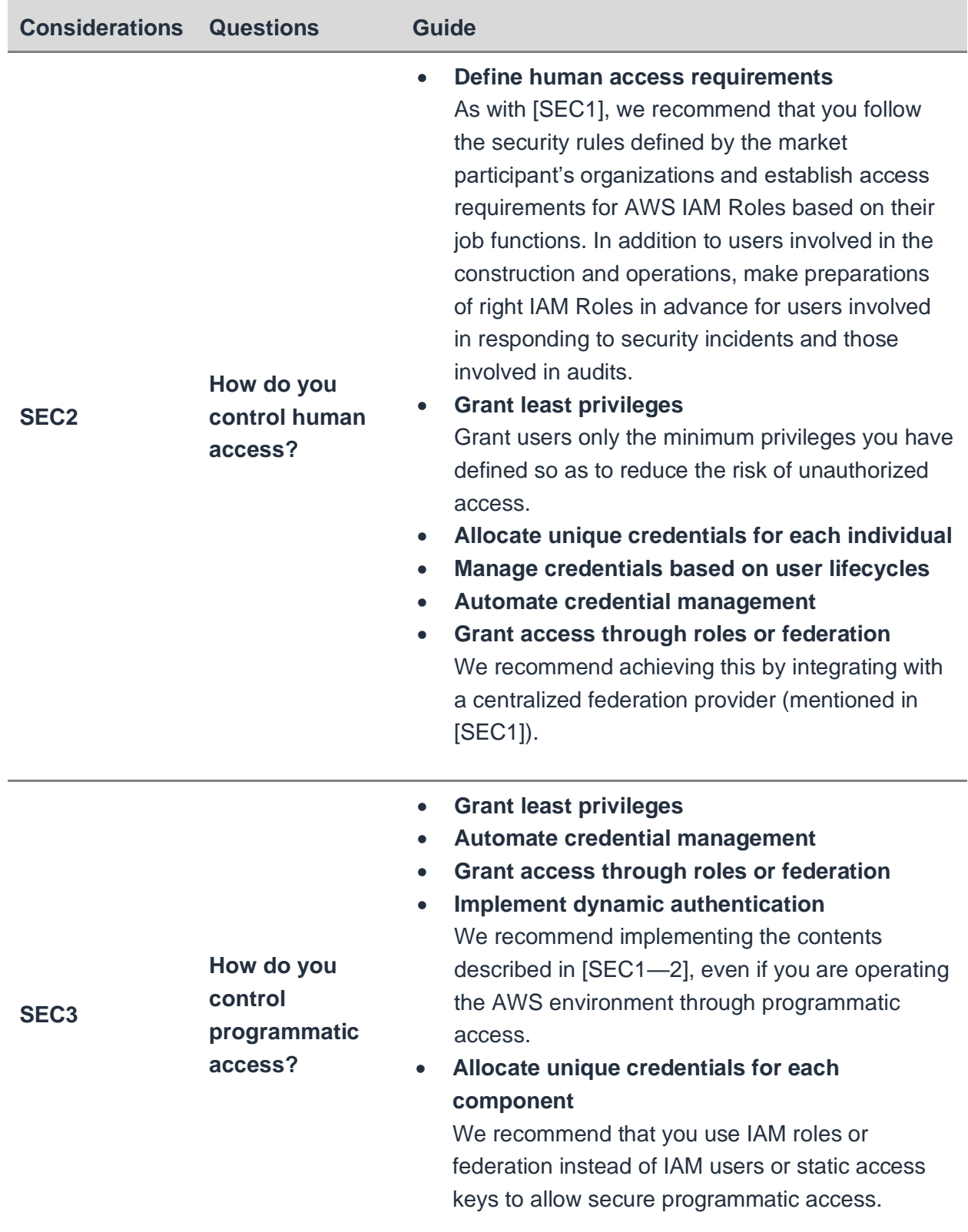

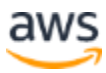

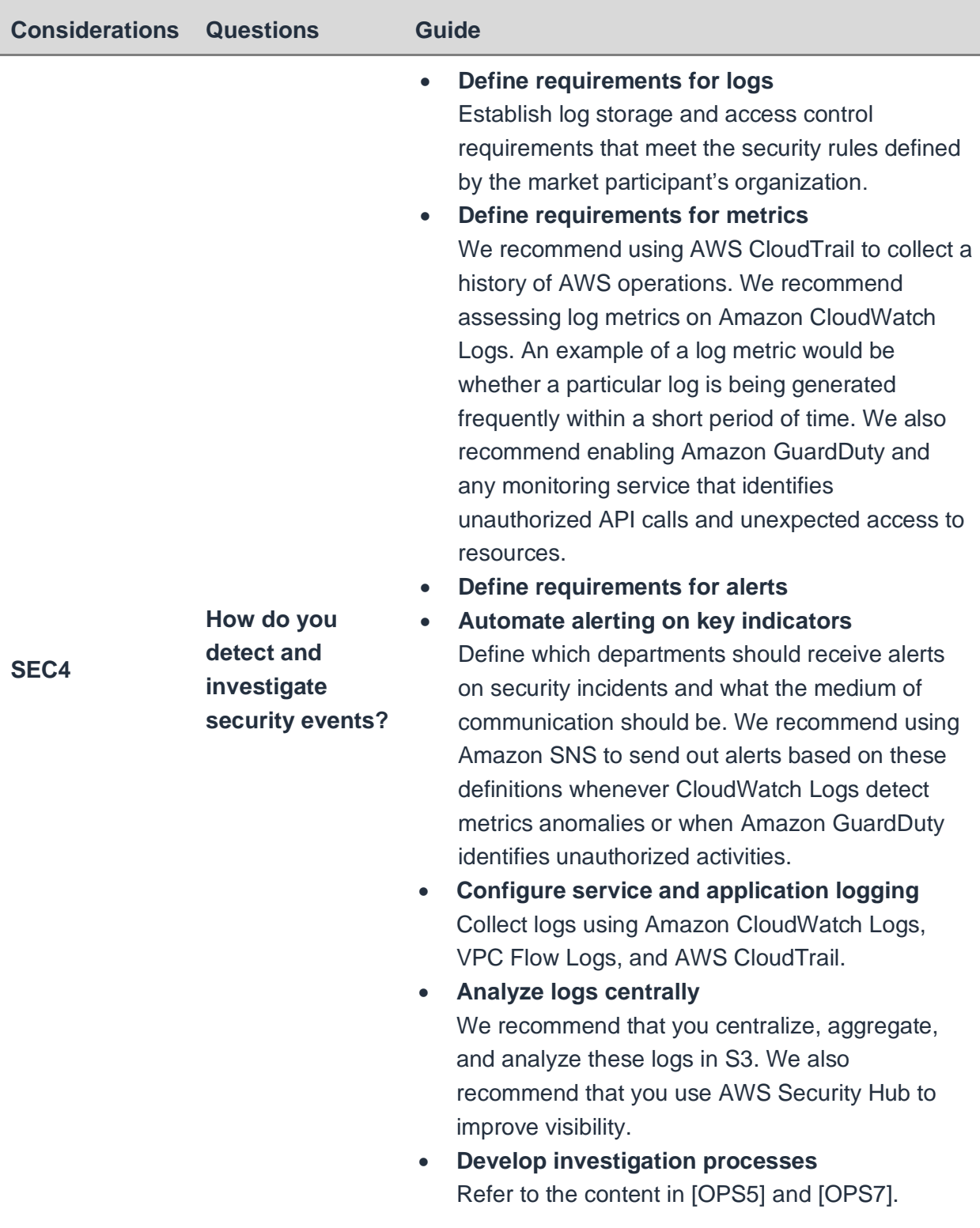

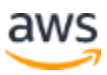

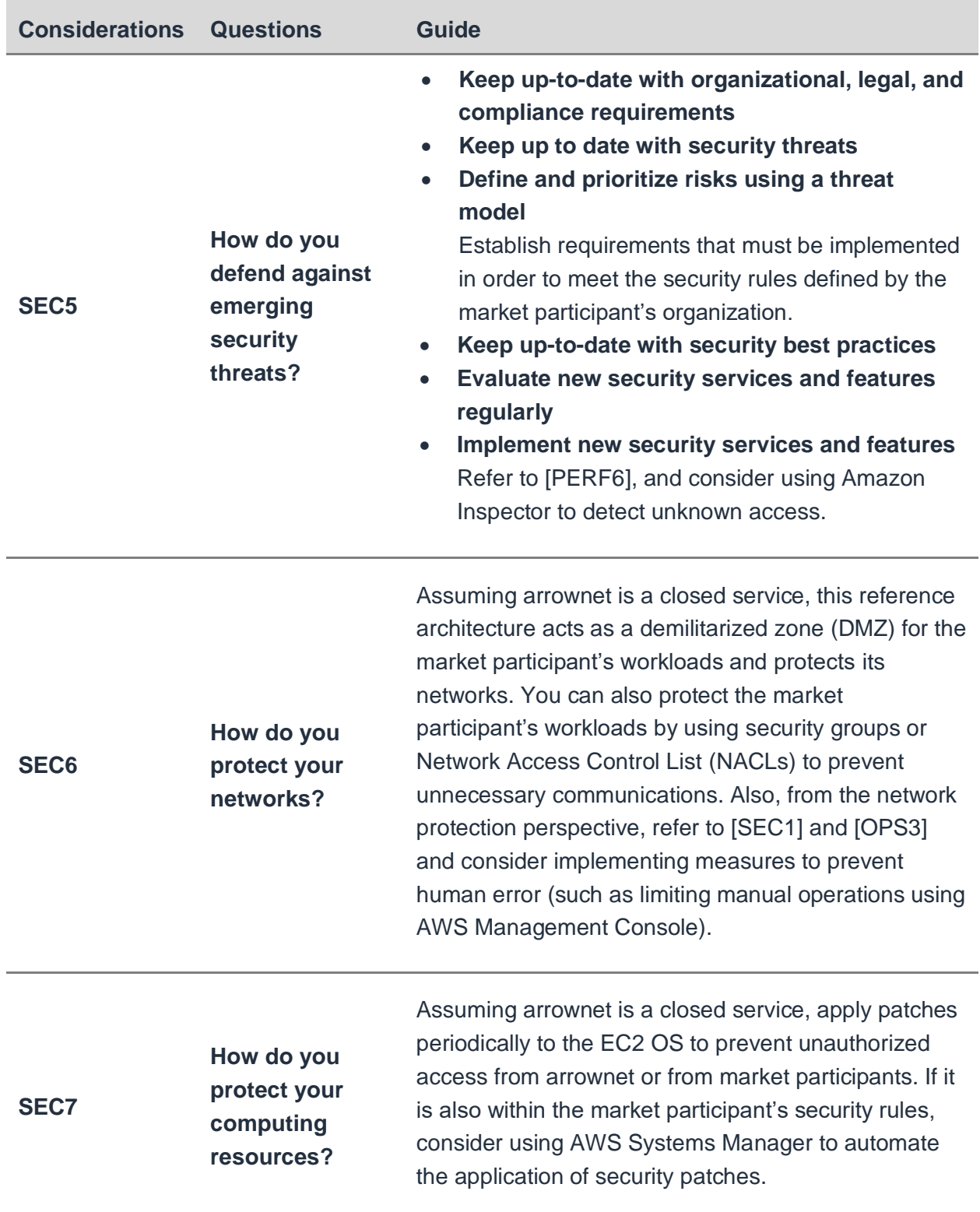

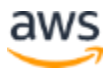

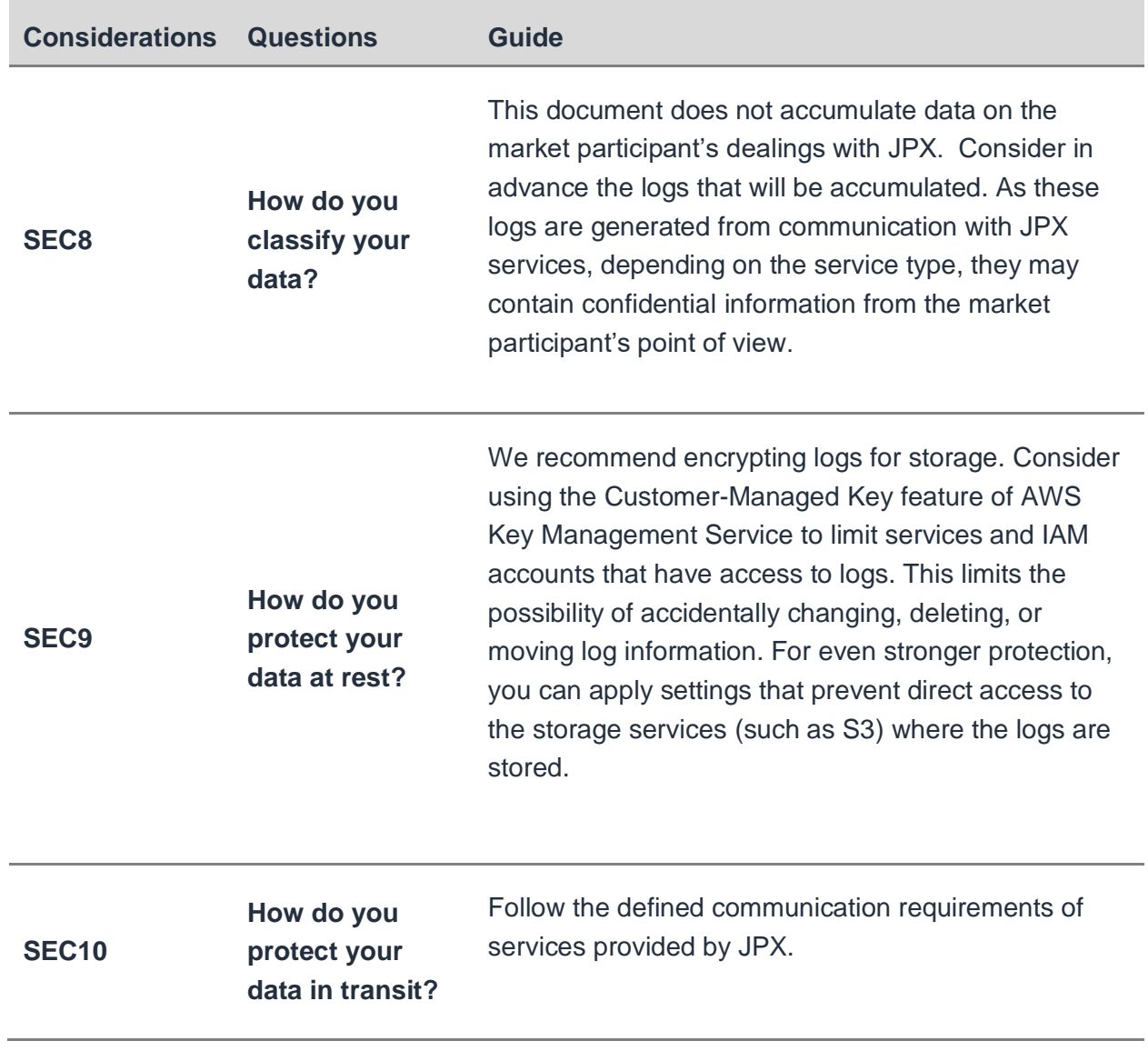

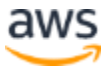

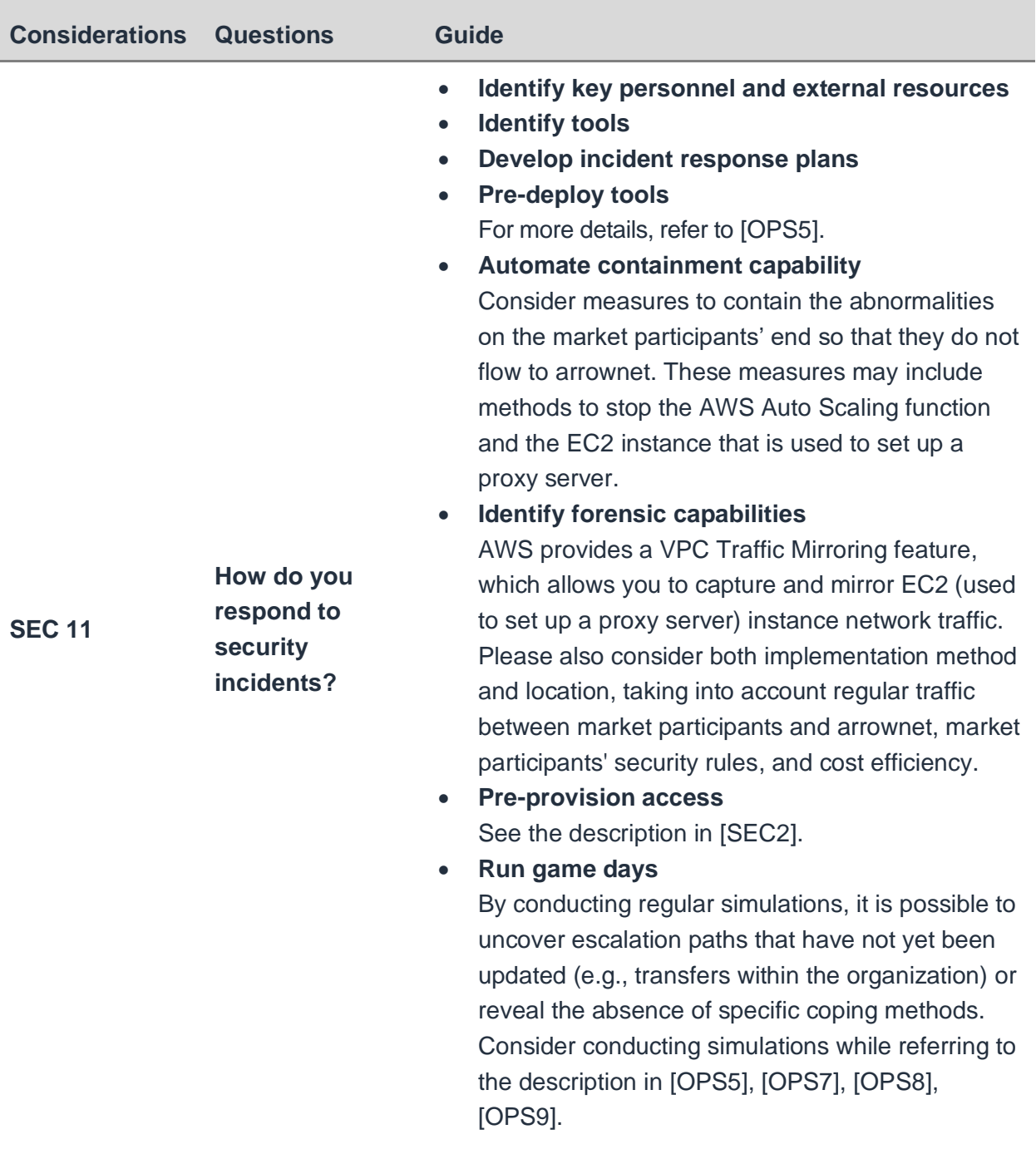

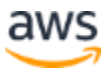

### <span id="page-27-0"></span>**Considerations for Reliability**

The following table describes a design guide based on Reliability considerations from the Well-Architected Framework.

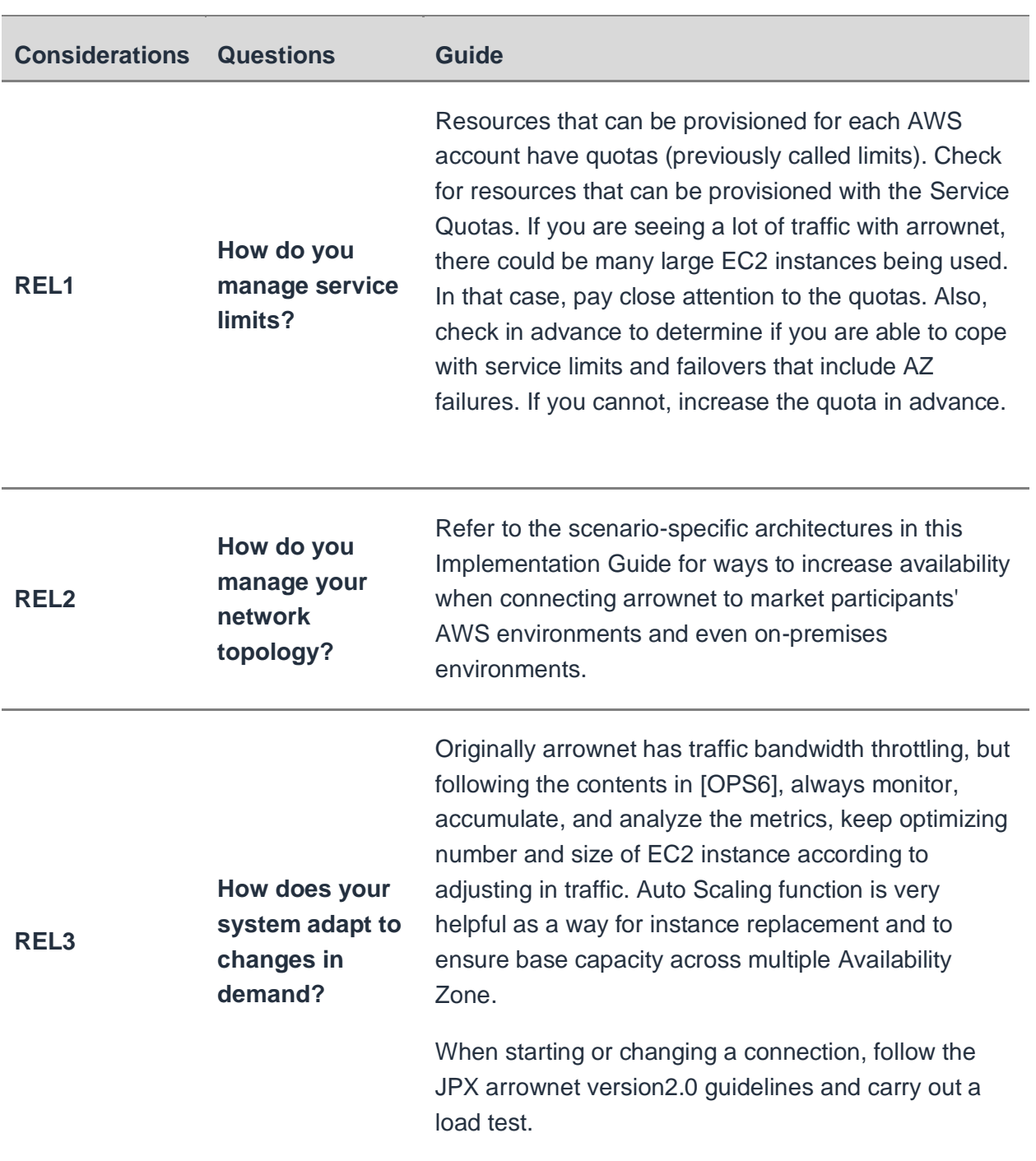

#### *Table 4 – Considerations for "Reliability"*

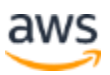

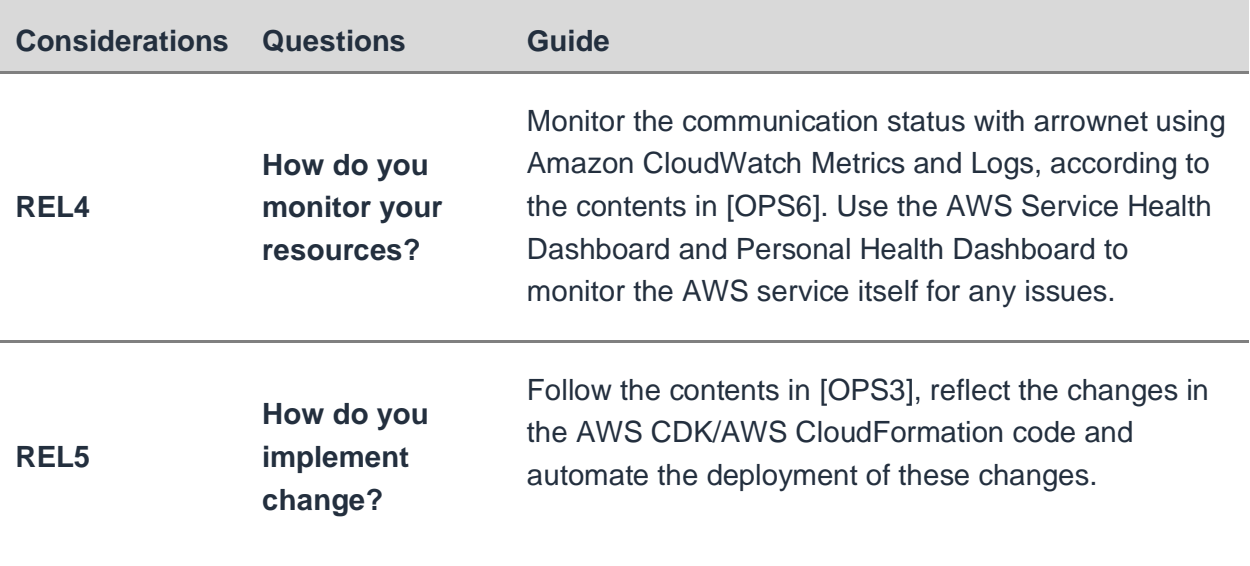

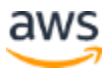

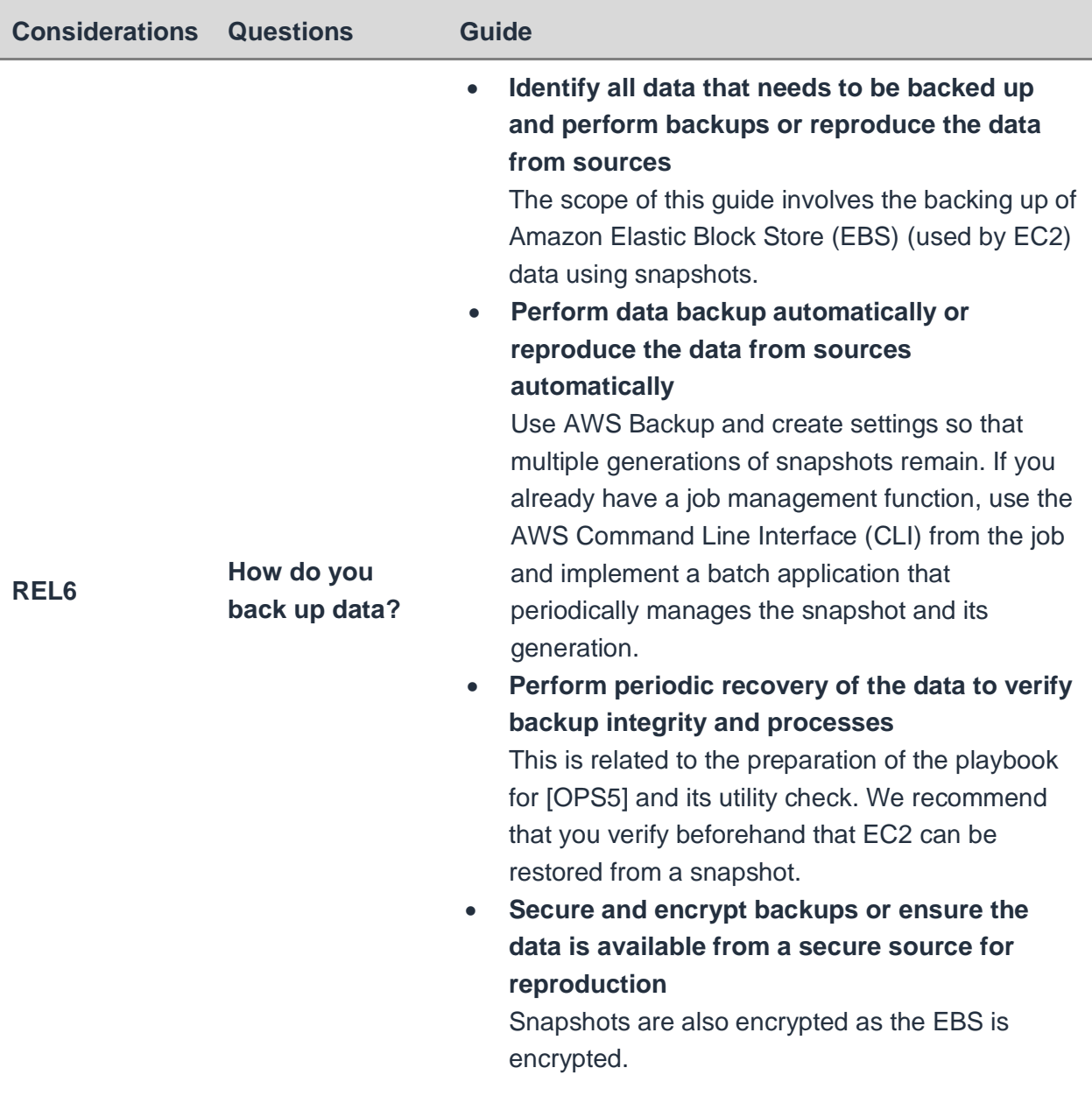

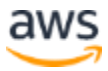

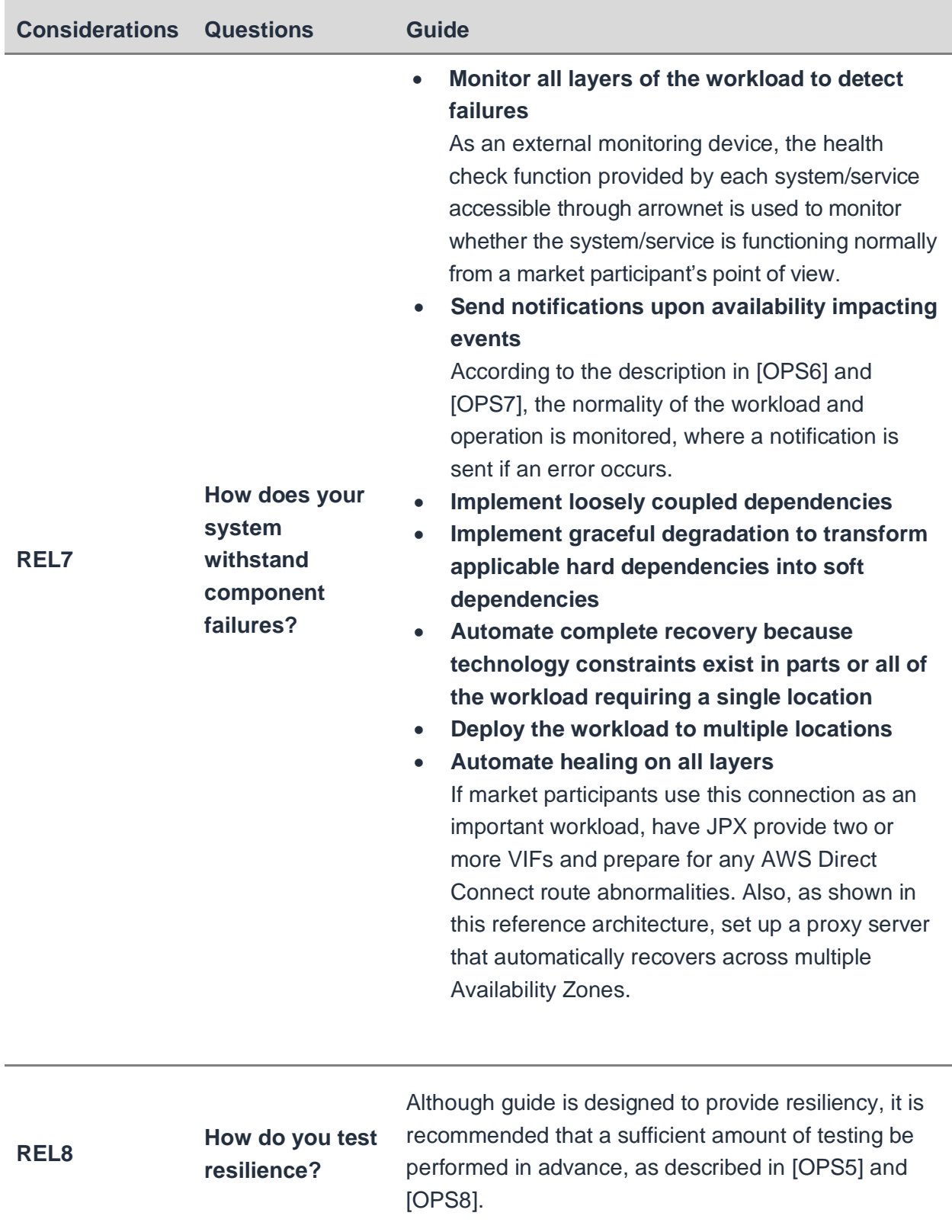

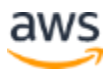

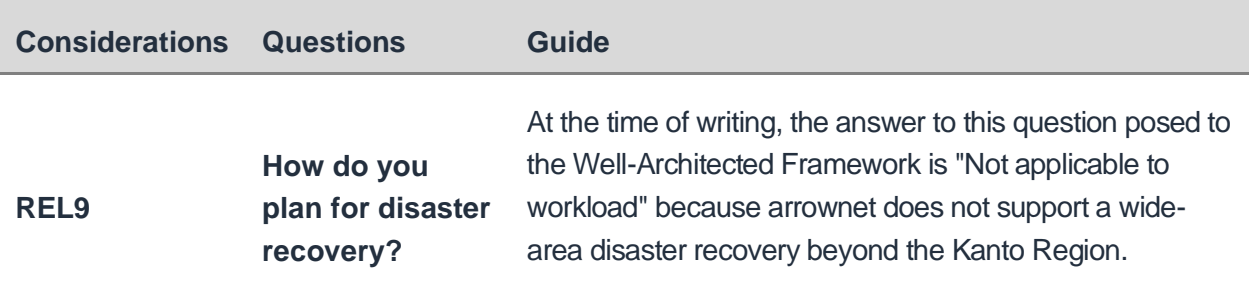

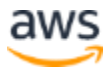

### <span id="page-32-0"></span>**Considerations for Performance Efficiency**

The following table describes a design guide based on Performance Efficiency considerations from the Well-Architected Framework.

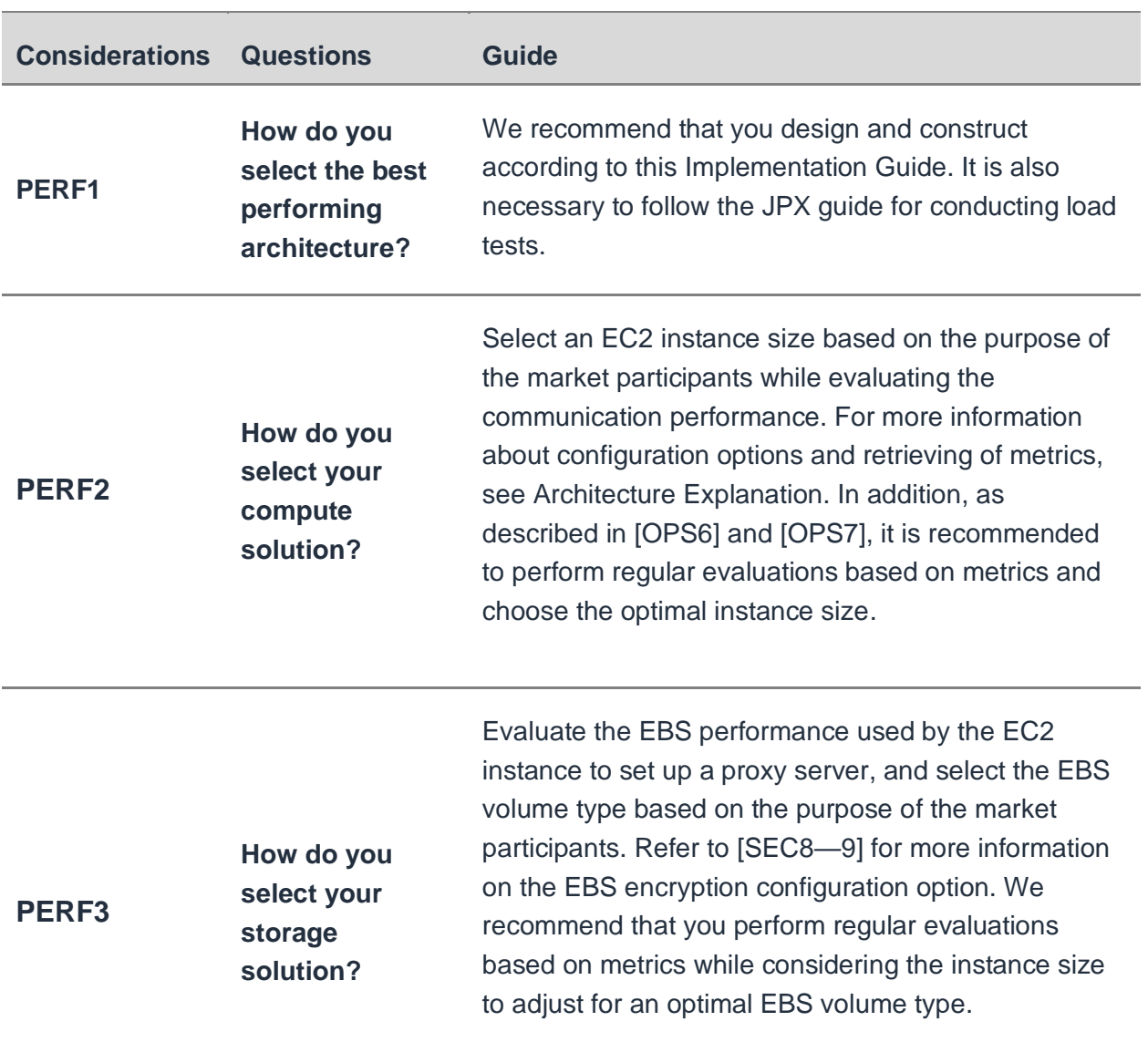

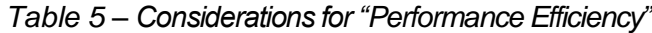

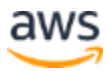

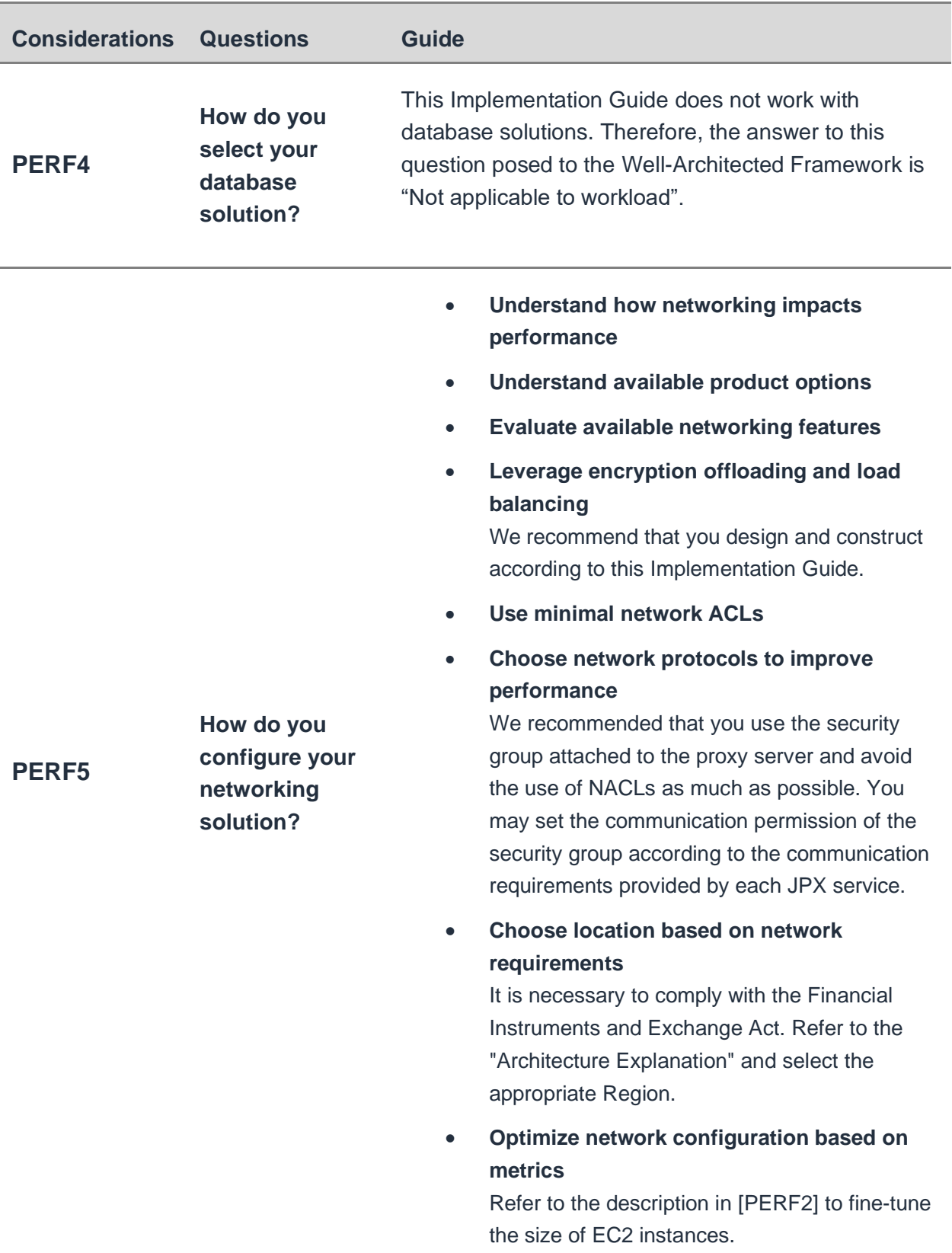

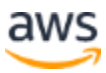

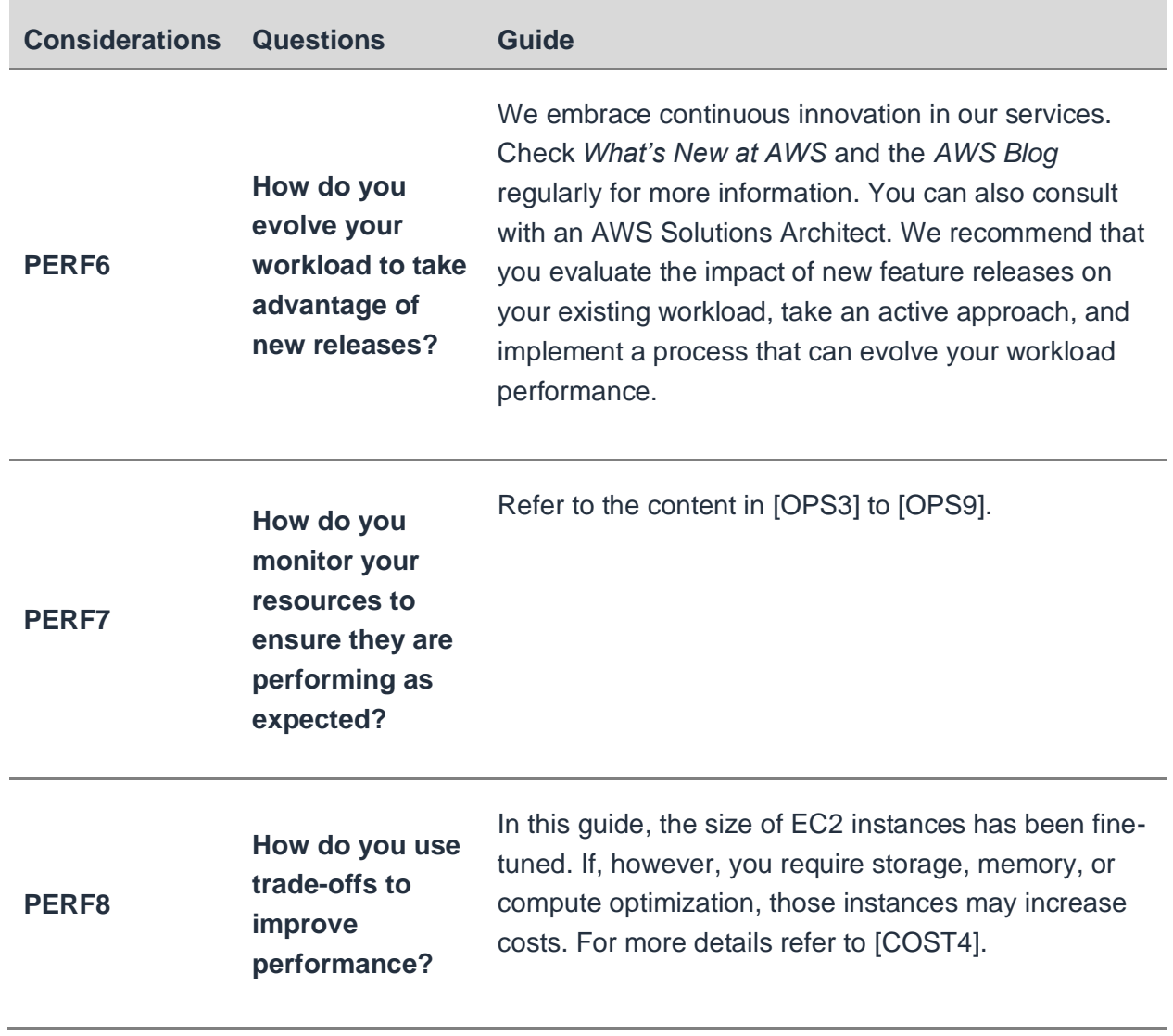

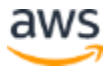

### <span id="page-35-0"></span>**Considerations for Cost Optimization**

The following table describes a design guide based on Cost Optimization considerations from the Well-Architected Framework.

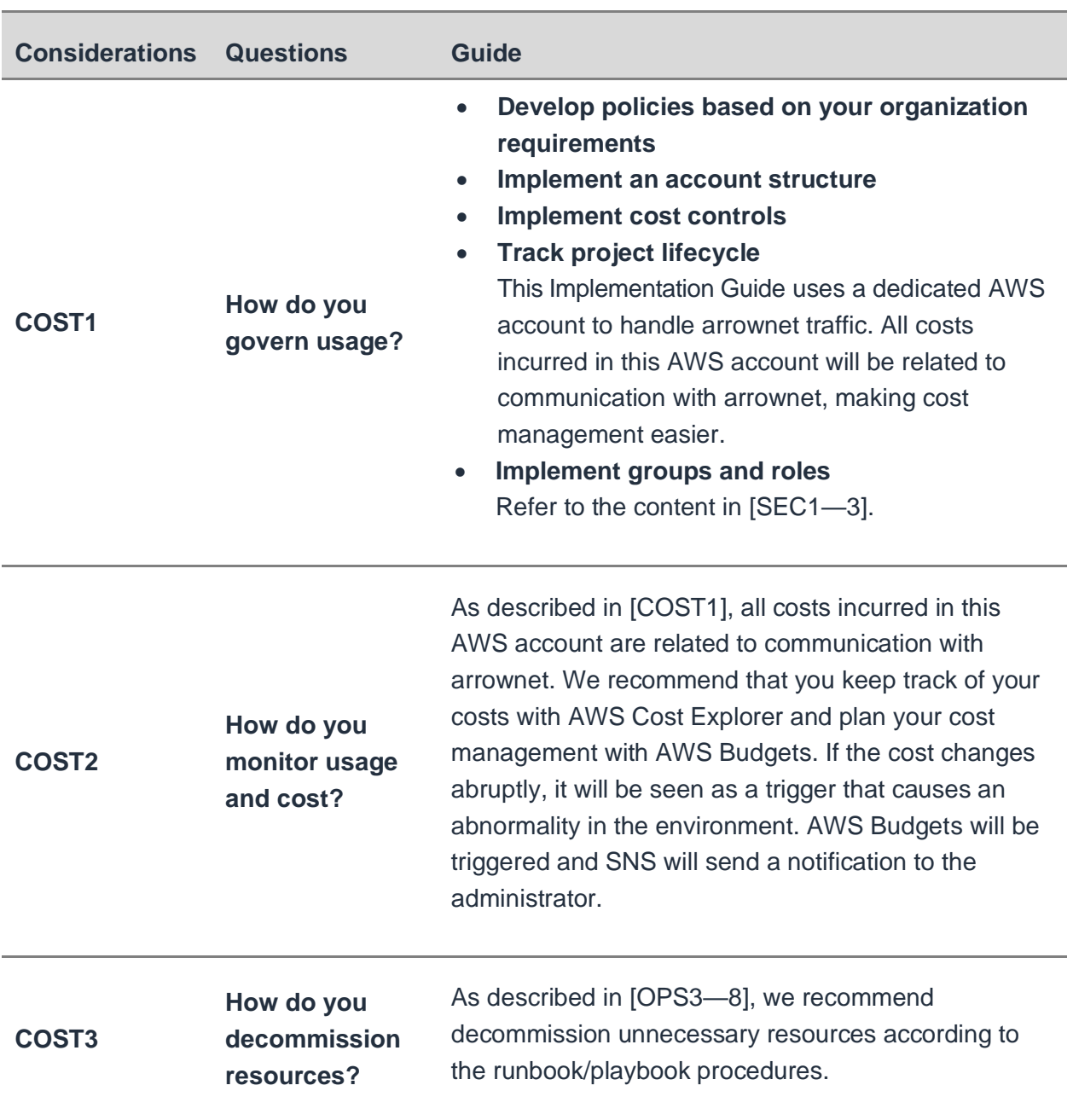

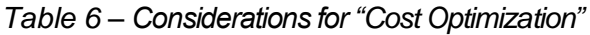

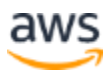

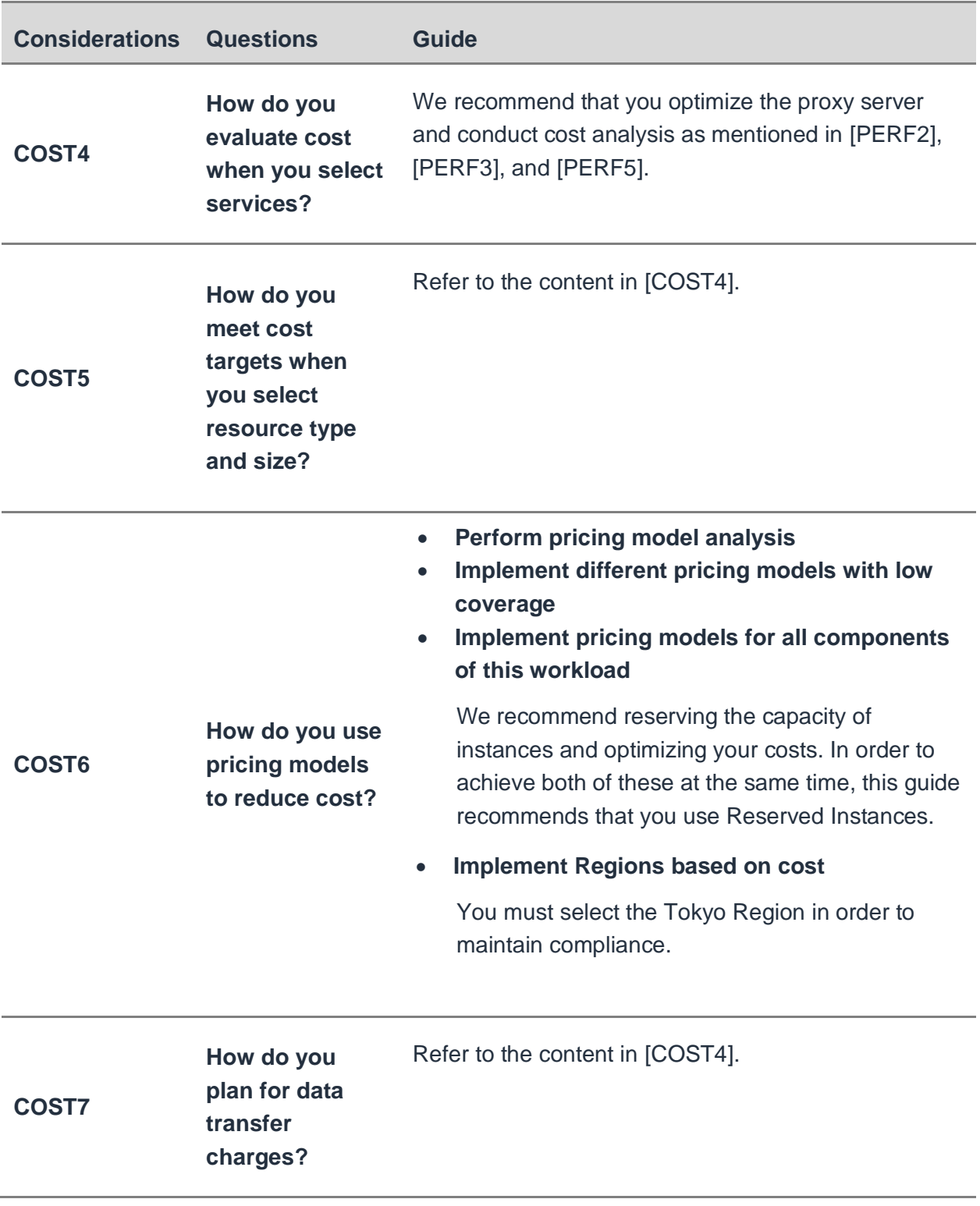

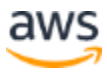

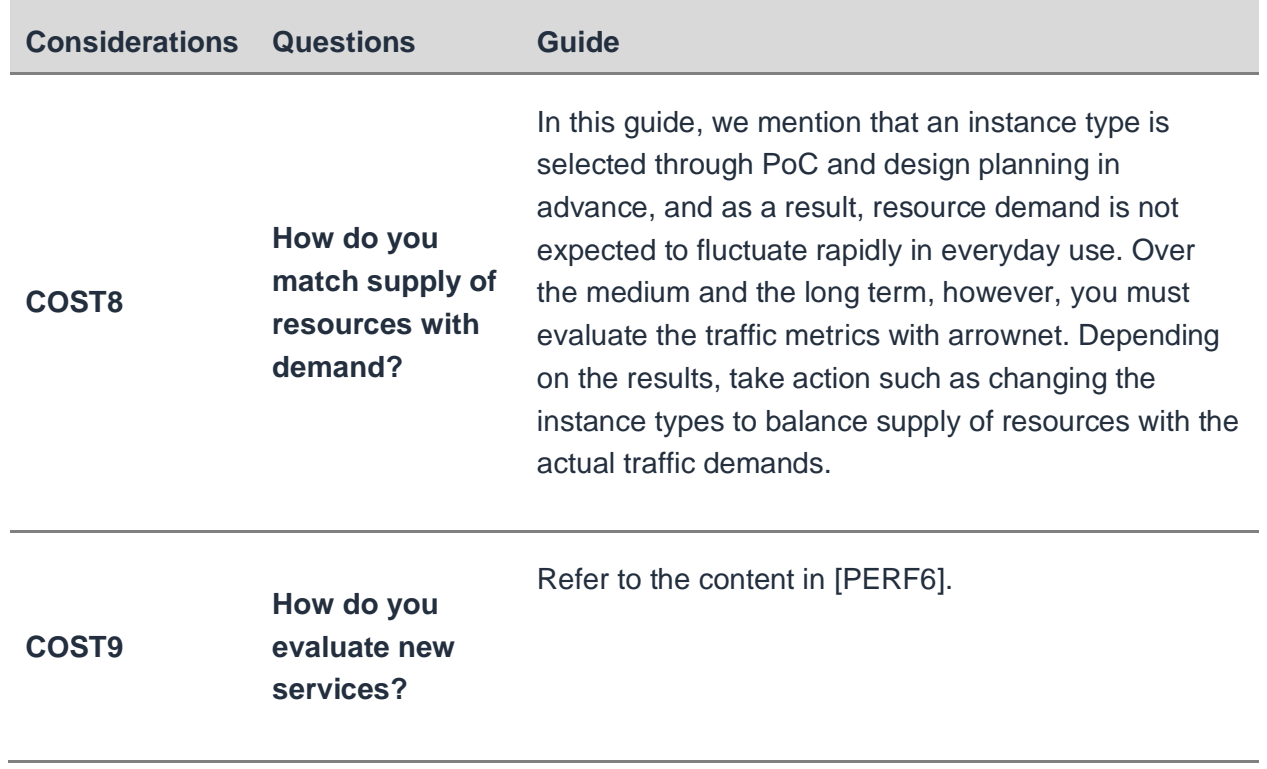

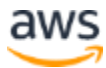

## <span id="page-38-0"></span>Conclusion

Using AWS to connect with arrownet can help you increase business agility, optimize human resources, and maximize investment.

#### **Business agility**

Infrastructure and its resources can be allocated and changed at all times, making them more resistant to market fluctuations. This also reduces the time it takes for a user to bring a service to the market.

#### **Human resource optimization**

Using the AWS Cloud allows engineers to be relieved from miscellaneous tasks (such as working on data center applications)—allowing them to concentrate on differentiating tasks. In addition, there is no physical line application, and users are freed from interacting with related departments/company.

#### **Investment maximization**

By anticipating market fluctuations and eliminating IT investments that require several times the amount of IT resources normally required, users' investment plans are optimized. Users can use as many IT resources as they need with no upfront costs.

This Implementation Guide addresses the advance preparations and measures required for users to securely use a market infrastructure like arrownet. This guide allows users to establish secure connections with arrownet while taking advantage of the benefits of the AWS Cloud.

## <span id="page-38-1"></span>**Contributors**

Contributors to this document include:

• Yoshinobu Sawano, Solutions Architect, Amazon Web Services

## <span id="page-38-2"></span>Comments and Feedback

If you have any feedback about this guide, contact us using the email address below.

Email: [aws-jp-refarchguide-jpxarrownet@amazon.com](mailto:aws-jp-refarchguide-jpxarrownet@amazon.com)

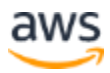

### <span id="page-39-0"></span>Document Revisions

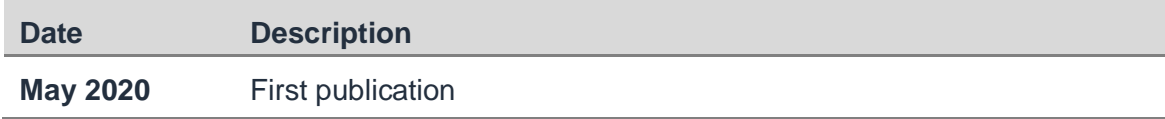

## <span id="page-39-1"></span>Additional Resources

For additional information, see:

- *AWS Well-Architected Framework* <https://aws.amazon.com/jp/architecture/well-architected/>
- *Webinar Documents in Japanese* <https://aws.amazon.com/jp/aws-jp-introduction/aws-jp-webinar-service-cut/>
- **Japan Exchange Group, Inc (JPX)** <https://www.jpx.co.jp/>
- **arrownet**

<https://www.jpx.co.jp/systems/network/index.html>

## <span id="page-39-2"></span>**Notes**

An understanding of AWS service components is required to use AWS, and to build an arrownet connection service. This appendix provides reference information on the services used in this guide.

- 1. Amazon Athena <https://aws.amazon.com/athena/>
- 2. Amazon CloudWatch <https://aws.amazon.com/cloudwatch/>
- 3. Amazon Elastic Compute Cloud (EC2) <https://aws.amazon.com/ec2/>
- 4. Elastic Load Balancing <https://aws.amazon.com/elasticloadbalancing/>
- 5. Amazon Elasticsearch Service <https://aws.amazon.com/elasticsearch-service/>
- 6. Amazon GuardDuty <https://aws.amazon.com/guardduty/>

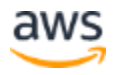

- 7. Amazon Inspector <https://aws.amazon.com/inspector/>
- 8. Amazon Kinesis <https://aws.amazon.com/kinesis/>
- 9. Amazon QuickSight <https://aws.amazon.com/quicksight/>
- 10. Amazon Simple Notification Service (SNS) <https://aws.amazon.com/sns/>
- 11. Amazon Simple Storage Service (S3) <https://aws.amazon.com/s3/>
- 12. Amazon S3 Glacier <https://aws.amazon.com/glacier/>
- 13. Amazon Virtual Private Cloud (VPC) <https://aws.amazon.com/jp/vpc/>
- 14. AWS Auto Scaling <https://aws.amazon.com/jp/autoscaling/>
- 15. AWS Backup <https://aws.amazon.com/backup/>
- 16. AWS Budgets <https://aws.amazon.com/aws-cost-management/aws-budgets/>
- 17. Amazon AWS Cloud Development Kit (CDK) <https://docs.aws.amazon.com/cdk/latest/guide/what-is.html>
- 18. AWS CloudTrail <https://aws.amazon.com/cloudtrail/>
- 19. AWS CloudFormation <https://aws.amazon.com/cloudformation/>
- 20. AWS CodeCommit<https://aws.amazon.com/codecommit/>
- 21. AWS Command Line Interface (CLI) <https://aws.amazon.com/cli/>
- 22. AWS Config <https://aws.amazon.com/config/>
- 23. AWS Cost Explorer [https://aws.amazon.com/aws-cost-management/aws-cost](https://aws.amazon.com/aws-cost-management/aws-cost-explorer/)[explorer/](https://aws.amazon.com/aws-cost-management/aws-cost-explorer/)
- 24. AWS Direct Connect <https://aws.amazon.com/jp/directconnect/>
- 25. AWS Glue <https://aws.amazon.com/glue/>
- 26. AWS Identity and Access Management (IAM) <https://aws.amazon.com/iam/>
- 27. AWS Key Management Service (KMS) <https://aws.amazon.com/kms/>
- 28. AWS Lambda <https://aws.amazon.com/lambda/>
- 29. AWS Security Hub <https://aws.amazon.com/security-hub/>
- 30. AWS Systems Manager <https://aws.amazon.com/systems-manager/>
- 31. AWS Transit Gateway <https://aws.amazon.com/jp/transit-gateway/>

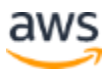